# ČESKÁ ZEMĚDĚLSKÁ UNIVERZITA V PRAZE

Studijní obor – Obchod a podnikání s technikou

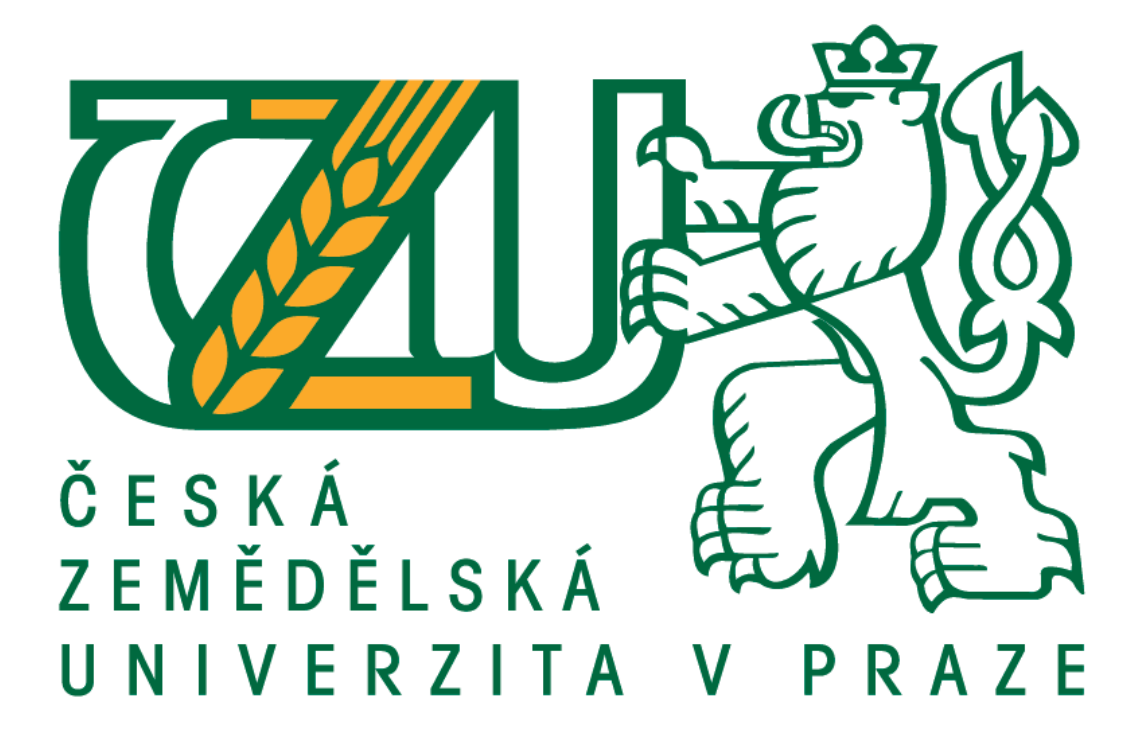

# **Bakalářská práce**

**Implementace automatizačních datových přenosů do sítí typu Ethernet**

> Autor bakalářské práce: Jiří Vrba Vedoucí bakalářské práce: Ing. Jan Sander, Ph.D.

> > 2015

# ČESKÁ ZEMĚDĚLSKÁ UNIVERZITA V PRAZE

Katedra technologických zařízení staveb

#### Technická fakulta

# ZADÁNÍ BAKALÁŘSKÉ PRÁCE

### Jiří Vrba

Obchod a podnikání s technikou

#### Název práce

Implementace automatizačních datových přenosů do sítí typu Ethernet

#### Název anglicky

Implementation of automation of data transfers to types of networks of the Ethernet family

#### Cíle práce

Na základě literární rešerše popsat současný stav implementace datových přenosů PLC automatů na sítích typu ethernet a případně navrhnout nová řešení.

#### Metodika

Zpracovat současný stav datových přenosů na počítačových sítích. Zpracovat současnou problematiku přenosu dat v automatizační technice a zmapovat využití sítí typu ethernet pro komunikaci PLC automatů. Uvést výhody i nevýhody a současné způsoby řešení komunikace v reálném čase na počítačových sítích.

Oficiální dokument \* Česká zemědělská univerzita v Praze \* Kamýcká 129, 165 21 Praha 6 - Suchdol

#### Doporučený rozsah práce  $40 - 50$

#### Klíčová slova

program SCADA, protokoly TCP/IP, UDP, MODBUS, BACNET, LonTalk; sběrnicové systémy PROFIBUS, PRO-FINET, AS-Interface, LonWorks; funkce, Ethernet, automatizace, PLC automaty;

#### Doporučené zdroje informací

Odborná literatura týkající se dané problematiky

Předběžný termín obhajoby 2015/05 (květen)

Vedoucí práce Ing. Jan Sander, Ph.D.

Elektronicky schváleno dne 30. 3. 2015

doc. Ing. Jan Malaťák, Ph.D. Vedoucí katedry

Elektronicky schváleno dne 30. 3. 2015 prof. Ing. Vladimír Jurča, CSc. Děkan

V Praze dne 02.04.2015

Oficiální dokument \* Česká zemědělská univerzita v Praze \* Kamýcká 129, 165 21 Praha 6 - Suchdol

## **Poděkování**

Chtěl bych poděkovat těm, kteří mě podpořili k vypracování bakalářské práce. Děkuji především za odbornou a pedagogickou pomoc panu Ing. Janu Sanderovi PhD., a také všem blízkým lidem za všestrannou pomoc při vypracovaní práce.

V Praze dne: 3.4.2015

…………………………….

podpis autora

#### **Prohlášení**

Tímto prohlašuji, že jsem svoji bakalářskou práci na téma "Implementace PLC zařízení v počítačových sítích typu Ethernet" vypracoval sám pod dohledem vedoucího pedagoga bakalářské práce. K práci jsem používal odbornou literaturu zaměřenou na PLC zařízení a informační zdroje, které jsou v této práci citovány.

Jako autor prohlašuji, že nebudu porušovat autorská práva jiných prací a také, že jsem nezasáhl nedovoleným způsobem do cizích autorských práv. Jsem si vědom následků za porušení zákonného ustanovení §11 a autorského zákona č. 121/2000Sb., včetně trestněprávních důsledků vyplývajících z ustanovení §152 trestního zákona č. 140/1961Sb.

V Praze dne: 3.4.2015

……………………………………… podpis autora

## **Abstrakt**

Cílem teoretické části bakalářské práce je funkce PLC automatu v počítačových sítích typu Ethernet s přenosovými protokoly TCP/IP, UDP, MODBUSU, BACnetu, LonTalku a systémových sběrnic typu PROFIBUS, PROFINET, AS-Interface a LonWorksu. Práce popisuje nejen princip funkčnosti protokolů a systémových sběrnic PLC automatů, ale i způsob jakým jsou PLC automaty řízeny. Cílem praktické části je provést rozbor výstupních signálů, hlášení a zpráv vybraných PLC automatů. Práce se zamýšlí nad budoucím vývojem komunikace PLC automatů v datových sítích typu Ethernet.

#### **Klíčová slova**

Program SCADA, protokoly TCP/IP, UDP, MODBUS, BACNET, LonTalk; sběrnicové systémy PROFIBUS, PROFINET, AS-Interface, LonWorks; funkce, Ethernet, automatizace, PLC automaty;

# **Implementation of automation of data transfers to types of networks of the Ethernet family**

### **Summary**

The aim of the theoretical section of the bachelors thesis is function of PLC automat in computer networks of the Ethernet family with transfer protocols TCP/IP, UDP, MODBUS, BACnet, LonTalk and system buses of types PROFIBUS, PROFINET, AS-Interface and LonWorks. This thesis describes not even the functionality principle of protocols and system buses of PLC automats, but also the way how the PLC automats are controlled. The aim of the practical section of this thesis is to execute analysis of output signals, reports and messages of selected PLC automats. This thesis is concerned with future development of communication of PLC automats in data networks of the Ethernet family.

## **Key words**

Program SCADA, protocols TCP/IP, UDP, MODBUS, BACNET, LonTalk; bus systems PROFIBUS, PROFINET, AS-Interface, LonWorks; function, Ethernet, automation, PLC automats;

# Obsah

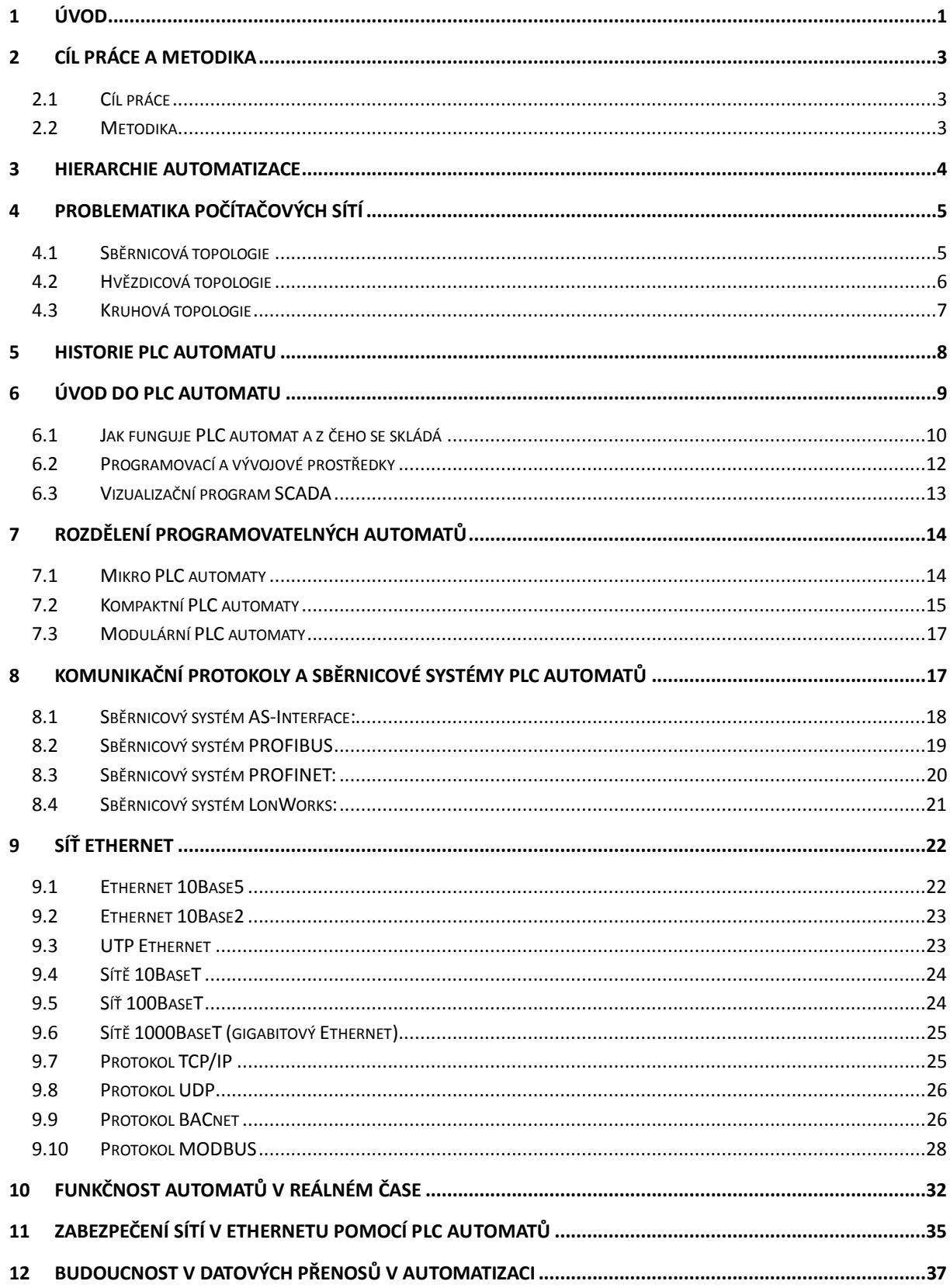

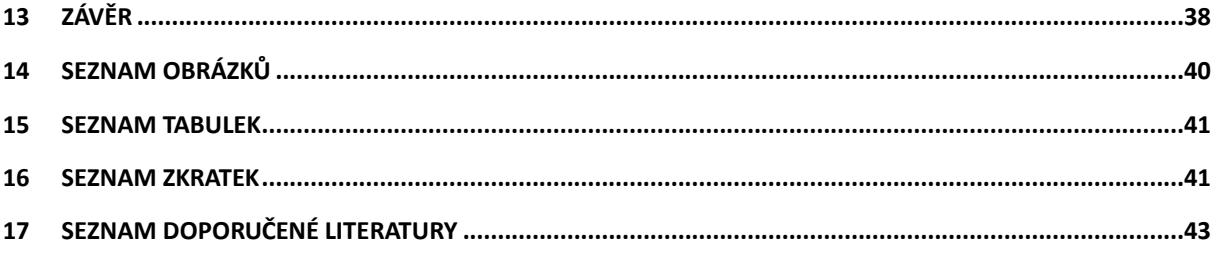

## <span id="page-8-0"></span>**1 Úvod**

Bakalářská práce pojednává o využití počítačových sítí typu Ethernet v automatizační technice.

Cílem práce je ukázat, jak dané PLC automaty fungují s komunikačními protokoly a sběrnicemi v počítačových sítích typu Ethernet. V práci je popsána obecná historie počítačových sítí a jejich vývoj. Jedním z dílčích cílů této práce je seznámení se s typy PLC automatů, které obecně existují. Práce se také zabývá zabezpečením a funkčností automatů. V oborech PLC automaty slouží jako pomocný nástroj člověka např. v lékařství, ve strojírenství, v chemickém a automobilovém průmyslu či v podnikové sféře. Člověk je obklopen automatizační technikou na každém kroku. Takovým příkladem může být například zabezpečovací systém ve firmě, který funguje na bázi přístupu lidí do objektů a softwarově tak probíhá kontrola jejich příchodů a odchodů. PLC automaty nejsou využívány jen pro zabezpečovací účely ve firmě, ale i pro domácí účely. Dobrým příkladem může být termostat na ohřev vody, který se spíná během dne nebo noci podle toho, jak je automat softwarově nastaven.

Výhoda automatu spočívá v tom, že chrání člověka před některými procesy, které nejsou snadno splnitelné. Automat jako zařízení musí být systémově ovládán a vizuálně kontrolován. K tomuto účelu slouží ovládací a dohlížecí řídicí systém SCADA.

SCADA je vizuální program, který umožní operátorovi poskytnout ovládání více uzlů v daný moment technologického procesu. Vizualizace procesu by měla být přehledná a jednoduchá na pochopení daného problému. To znamená, že operátor by neměl být zahlcen daty, se kterými nepotřebuje v danou chvíli pracovat. Data, která jsou potřebná, musí být operátorovi snadno a rychle k dispozici. Daná data na obrazovce by měla obsahovat stručné informace o technologickém procesu a jeho možnosti ovládání. Ve vizualizaci nesmí chybět navigace k přepínání jednotlivých obrazovek. Dále jsou nezbytná upozornění na alarmy, která dokážou operátora včas varovat. Obecně vizualizace slouží ke shromáždění dat a k řízení celého procesu PLC zařízení. SCADA- protokol je kompaktní a dokáže zasílat informace z automatizačního procesu k řídící stanici. Protokoly jsou danou specifikací vizualizačních systému SCADA. Pomocí těchto systému dochází k lepšímu vývoji IT kompatibility s podnikovými systémy MES a ERP. Velký význam má vizualizace v PC v oblasti hlavního řídící oblasti. Vizualizace automatů poskytuje informace na úrovni poruchové, statistické a logické. Automaty PLC jsou tedy užitečným a důležitým zařízením, které nás obklopují téměř na každém kroku.

## <span id="page-10-0"></span>**2 Cíl práce a metodika**

## <span id="page-10-1"></span>**2.1 Cíl práce**

Práce ukazuje, jak dané PLC automaty fungují s komunikačními protokoly a sběrnicemi v počítačových sítích typu Ethernet.

## <span id="page-10-2"></span>**2.2 Metodika**

Metodikou práce je zpracování současného stavu datových přenosů na počítačových sítích a problematiky přenosu dat v automatizační technice s využitím sítí typu Ethernet pro komunikaci PLC automatů. V práci jsou uvedeny výhody i nevýhody PLC automatů a současné způsoby řešení komunikace v reálném čase na počítačových sítích.

### <span id="page-11-0"></span>**3 Hierarchie automatizace**

Automatizace je neoddělitelná komunikační technika. Komunikace je důležitá k propojení řídící techniky s periferními prvky. Integrace a distribuovanost označují dva protikladné trendy. Integrované řídicí systémy sdružují samostatně řídicí systémy. Na nejvyšší vrstvě vznikají informační systémy, což jsou počítačové sítě, ke kterým bývají připojovány počítače. Také slouží jako řídící monitoring a jsou integrací řídicích a informačních systémů. Obecně hierarchie automatizace je označení pro řízení dat v reálném čase, které využívají průmyslové sběrnice například typu LonWorks, PROFINET, PROFIBUS apod. Jsou tak použitelné od spodní vrstvy až po management. Management, vývoj a řízení výroby se využívají především v lokálních sítích a umožňují tak vzdálenou komunikaci mezi pracovišti. Nejnižší vrstva začíná akčními členy a senzory, které slouží pro řízení technologického řetězu výroby. Propojovací pole má za úkol spojit každý senzor a akční člen s řídicím obvodem, který znázorňuje šikmé čáry mezi vrstvami senzorů, měření a řízení. Grafické měření znázorňuje počet vyhodnocených obvodů senzorů a akčních členů. Vyhodnocovaný obvod se označuje jako multiplexor. Při inteligentním využití senzorů může být propojovací pole realizováno průmyslovou sběrnicí. [24], [30]

<span id="page-11-1"></span>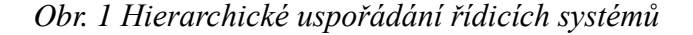

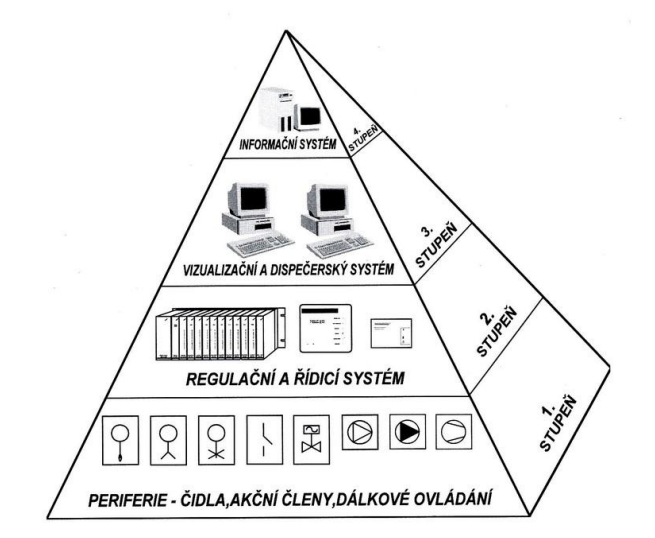

*Zdroj: http://eluc.cz/uploads/images/9819/content\_UC2\_6471\_obr5.jpg*

## <span id="page-12-0"></span>**4 Problematika počítačových sítí**

Počítačová síť je v podstatě síť, která je založena na spojení jedno či více počítačů pomocí strukturované kabeláže. Důležitou podstatou je to, že musí dvě zařízení zajišťovat komunikaci mezi sebou. V počítačových sítích můžeme sdílet data v zařízeních (RAID disk, tiskárna, plotter atd.). Práce musí být efektivní, a proto se klade hlavně důraz na spolehlivost zabezpečení, rychlosti přenosu dat po dané kabeláži, správnou komunikací mezi protokoly a IP adresami. V počítačových sítích je hlavní problematikou architektura počítačových sítí. Mezi ně zařazujeme sběrnicovou, hvězdicovou a kruhovou topologii. [7]

#### <span id="page-12-1"></span>**4.1 Sběrnicová topologie**

Sběrnicovou topologií se označuje každá stanice propojená koaxiálním kabelem. Mezi pracovní stanice můžeme přiřadit server. Tato topologie má největší výhodu v nákladech na pořízení a údržbu. Její jednoduchost spočívá i v tom, že se dá jednoduše realizovat. Bohužel má i své nevýhody a to především při poruše kabelu, kdy přestane fungovat celá síť. Většinou se používá v menších podnicích nebo na dočasný pronájem prostoru ve firmě. Můžeme do ní začlenit maximálně desítky pracovních stanic, ale i zde se říká "čím méně, tím lépe". [7]

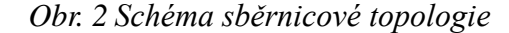

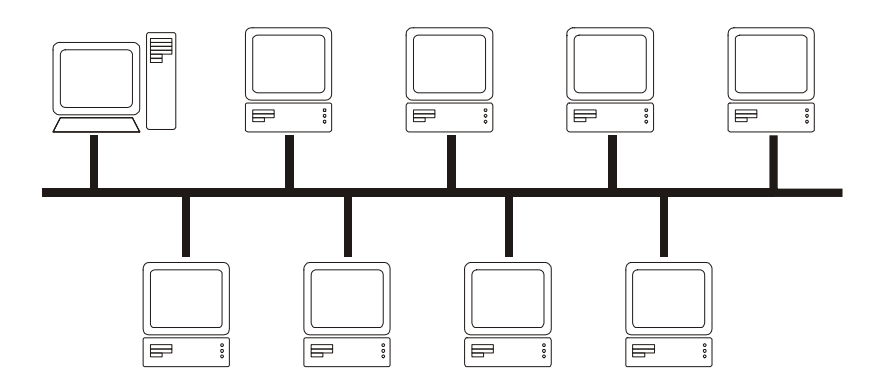

*Zdroj: ELIŠKA. Soukromá Střední škola výpočetní techniky - Historie počítačových sítí. Praha, 2004. 3 s.*

#### <span id="page-13-0"></span>**4.2 Hvězdicová topologie**

Hvězdicová topologie je síť, kterou je v dnešní době obklopena téměř každá domácnost či podnik. Vyznačuje se tím, že stanice jsou připojené ke společnému zařízení zvanému také jako rozbočovač. Od tohoto zařízení vedou jednotlivé kabely do pracovních stanic. V dnešní době se již spíše využívá především z praktického hlediska bezdrátové technologie této topologie. Tato topologie má výhodu ve větší stabilitě oproti sběrnicovým topologiím. Přerušený kabel vedený ze směrovače, který propojuje jednu z pracovních stanic, vytváří výpadek větve, ale ostatní stanice to v síti neovlivní. Při běhu sítě můžeme přidávat či odebírat stanice či aktivní prvky (kromě centrálního aktivního prvku). Nevýhody spočívají hlavně v pořizovací ceně aktivních prvků a zvýšených nákladů na instalaci samostatné kabeláže. Využití tohoto řešení je spíše pro střední či větší podniky, kde je nutné zajistit spolehlivost sítě. [7]

*Obr. 3 Schéma hvězdicové topologie*

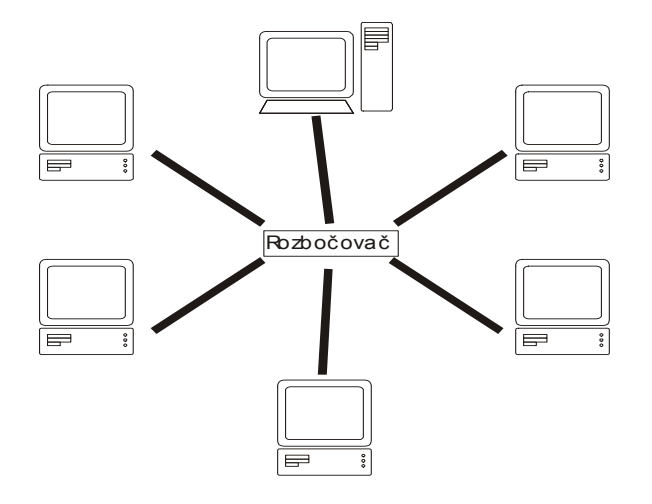

*Zdroj: ELIŠKA. Soukromá Střední škola výpočetní techniky - Historie počítačových sítí. Praha, 2004. 3 s.*

Rozbočovač je zařízení, které dokáže přijmout a poslat přenesená data do ostatních portů. Příkladem takového rozbočovače může být Switch nebo HUB. Switch je zařízení, které se liší od HUBU tím, že přijímaná data posílá na předem určený port. Naopak HUB přijímaná data odešle, na kterýkoliv port, což může způsobit přetížení sítě. V dnešní době se spíše využívá v místních sítích rozbočovač typu Switch.

*Obr. 4 Zařízení HUB*

<span id="page-14-1"></span>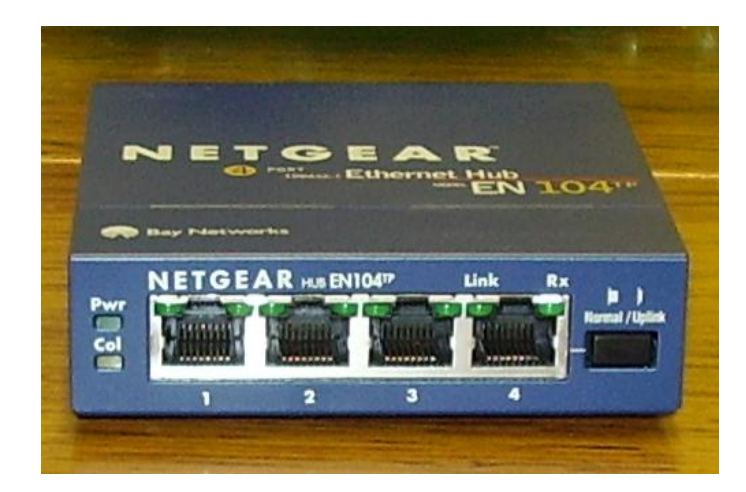

*Zdroj:* 

<span id="page-14-2"></span>*http://upload.wikimedia.org/wikipedia/commons/thumb/d/d9/4\_port\_netgear\_ethernet\_hub .jpg/220px-4\_port\_netgear\_ethernet\_hub.jpg*

*Obr. 5 Zařízení Switch*

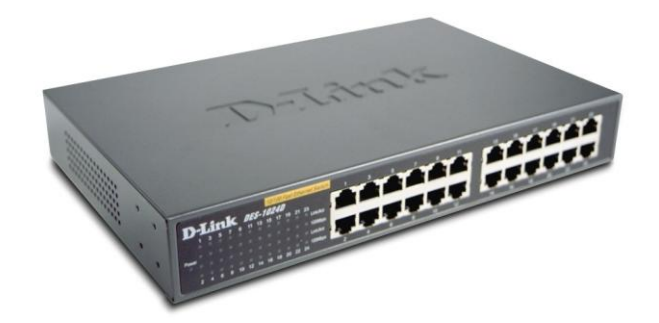

*Zdroj: http://www.agem.cz/prilohy/254100004184\_0.png*

## <span id="page-14-0"></span>**4.3 Kruhová topologie**

Kruhová topologie je založena na kabeláži, která prochází danými stanicemi, které jsou společně propojeny jednotkou MAU. Tato architektura bývá málo využívána. Funkčnost spočívá v takzvaném TOKEN RINGU, což je paket (zvaný pešek), který prochází jednotlivými pracovními stanicemi a ptá se každé pracovní stanice, jestli je daná zpráva pro danou pracovní stanici určená či ne. Pokud ne, paket pokračuje dále v cestě a ptá se

dalších pracovních stanic, zdali bude přijat, dokud nenarazí na pracovní stanici, která o tuto zprávu požádala. Nevýhodou této topologie jsou pořizovací náklady. Nasazuje se spíše do větších podniků. V dnešní době se tato topologie méně často využívá. Mezi výhody můžeme zařadit jednoduchou montáž (v případě jedné místnosti) a stabilitu sítě. [7]

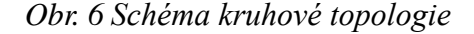

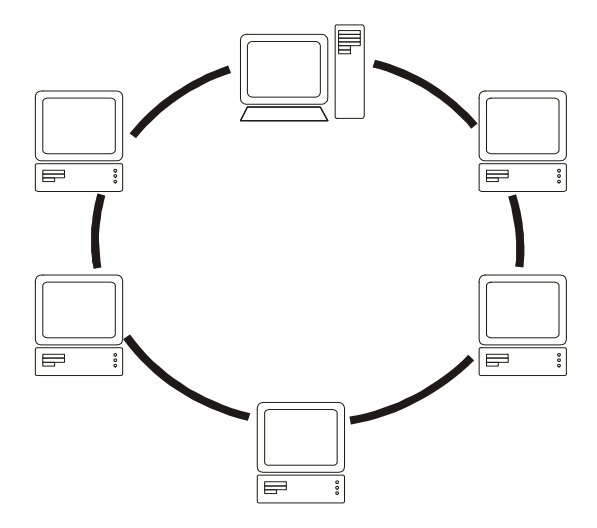

*Zdroj: ELIŠKA. Soukromá Střední škola výpočetní techniky - Historie počítačových sítí. Praha, 2004. 3 s.*

Jednotka MAU je založena na stejné funkčnosti jako rozbočovač v prostředí Ethernetu. Rozdíl mezi klasickým rozbočovačem a MAU jednotkou je, že MAU jednotka vytváří interní sběrnici, přičemž dochází ve všech pracovních stanicích ke vzniku logického okruhu v síti. K připojení nové stanice do okruhu dochází v jednotce MAU k nečinnosti portu a tím je pracovní stanici poskytnuta zpětná smyčka, která vyzívá stanici k připojení do sítě a následně i vložení do okruhu jednotky MAU, která musí být zajištěna nízkou úrovní napětí pro odesílající pár, čímž se indikuje připravenost na účast do okruhu. Jednotka MAU toto napětí rozpozná a příjme pár.

## <span id="page-15-0"></span>**5 Historie PLC automatu**

Historie PLC automatů začínají v 50. letech minulého století, kdy byly vedené pokusy o zavedení "počítačů v automatizaci". Hlavním cílem bylo použít přímé řízení činnosti procesů v reálném čase. V těchto dobách bylo projektováno mnoho reálných

automatizačních systémů řízené počítačem. Postup byl takový, že se nejdříve zkoušely pokusy o vytvoření těchto systémů a následně na to se začalo ověřovat, jestli daný systém je vhodný pro běžné využití v podniku a domácnostech. Úspěšnost a počet zařízení plynule rostla s danou modernizací. V cestě však stála vysoká cena systémů. Bylo co zlepšovat z hlediska spolehlivosti, výkonnosti, úspornosti a dalších vlastnosti. Tento problém přetrvává dodneška, ale naštěstí nejsou hlavní překážkou pro rozvoj aplikací. Během hospodárnosti 70. let 20. století vedlo ke konstrukcím specializovaných počítačových aplikací, které se dokázaly uplatnit v automatizačním průmyslu. Zpočátku tato zařízení uměla řídit na bázi typu ano-ne. Byla drahá a složitá pro vytvoření úkolu, které zadal počítač (uživatel - počítač). Zahrnuta byla, jak technická tak i programová vybavenost. Technika nemůže být bez programu a program zase bez techniky. Na trh jsou vydány logické procesory a speciální programy, které se zaměřují na ovládací funkce. Příkladem může být například počítač PPC4 vyvinutý v dřívějším ČKD. Jenže cena zařízení klesala a procesory už nenabízely výkon, který byl požadován k provedení úkolu. Tyto víceúčelová zařízení se postupně nahrazovala za jednoúčelová. V 80. letech 20. století se vývoj srovnal s dnešním stavem programovatelných automatů, proto se jejích označení změnilo z PPC na PLC automaty. [25] V roce 1989 je vyroben první PLC automat – Tecomat NS-940. Musel být k tomu zapotřebí příruční přístroj, který se vyznačoval širokým a výkonným souborem instrukcí. [8]

## <span id="page-16-0"></span>**6 Úvod do PLC automatu**

Programovatelné automaty jsou řídicí systémy, které umožňují řízení průmyslových a technologických systémů a procesů v reálném čase. Automaty disponují vyspělým hardwarem i softwarem dle svého určení, a to od jednoduchého logického řízení po možnost komplexních řízení procesů. Základní modely těchto automatů jsou založeny na 8/16 bit jednočipových mikroprocesorech. Výkonné modely v podstatě spadají, až do úrovně výkonu dnešních CPU v počítačích třídy PC. Jsou tedy označované jako PLC (zkratka znamená Programmable Logic Controller), což v dnešní době nevystihuje jejich většinový charakter. Z tohoto důvodu bylo zavedeno další označení, které má zdůraznit funkcionalitu a možnosti řídicího systému vycházejícího z platformy PC, a to PAC (zkratka znamená Programmable Automation Controller). Pojem PLC označuje i automaty PAC. Dnes běžný programovatelný automat disponuje rozsáhlými možnostmi komunikace (vstupy/ výstup, TCP/ IP rozhraní, GSM, externí paměti, konexe s databází či OPC, HMI rozhraní apod.), regulace (již integrované PID/PSD regulátory, fuzzy řízení, automatické nastavování regulátorů apod.) a je řešen modulárně (Siemens SIMATIC 400, Phoenix Contact: ILC 350, B&R: X20, Mitsubishi: Systém Q aj.). Tam, kde je ovšem funkcionalita dostačující, například v logickém řízení, mohou být užity základní modely automatů, které výše uvedenými vlastnostmi nemusí disponovat (např.: Siemens Logo!, nebo Mitsubishi Alpha 2). [24]

#### <span id="page-17-0"></span>**6.1 Jak funguje PLC automat a z čeho se skládá**

Vnitřní struktura PLC je v podstatě velmi podobná architektuře počítače. Základ tvoří systémová sběrnice spojující jednotlivé bloky modulárního PLC. Funkční bloky mohou být propojeny pomocí jedné nebo více sběrnic dle účelu. Modulové jednotky běžně osazované v PLC jsou centrální procesorové jednotky spolu se systémovou a uživatelskou pamětí, interface umožňující spojení s PC a množství modulů pro analogové a digitální (logické) vstupy a výstupy. Základní systémová sběrnice a napájení jsou většinou řešeny v rámci základního modulu PLC, přičemž hodnota napájení je ve většině případů 24V stejnosměrných. Samostatnou kapitolou jsou implementované otevřené, standardizované či proprietární technologické sběrnice umožňující komunikaci, jak v rámci různých PLC (PROFINET, PowerLink, Sercos aj.), tak i komunikaci s dalšími technologiemi jako je například inteligentní senzory pomocí sběrnic HART, AS-interface či jednotky řízení pohonů CAN, PowerLink, PROFIBUS. PLC automaty mají na vynikající úrovni zpracovaný systém vstupů a výstupů. Digitální vstupy (logické, binární, dvouhodnotové) jsou běžně tvořeny přepínači, tlačítky a koncovými spínači. Mezi jiné dvouhodnotové snímače s charakterem signálu patří elektromagnetické spojky, pneumatické a hydraulické převodníky či dvouhodnotové stykače. Vstupní a výstupní analogové moduly vytvářejí spojení programovatelného automatu s prostředím. K analogovým vstupům lze připojit snímače tlaku a teplot (obvykle odporové, polovodičové nebo termočlánkové). Mezi další analogové vstupy patří snímače vlhkosti, hladiny, ale i přístroje s analogovými výstupy. Prostřednictvím analogových výstupů lze ovládat například servoměniče, ale i akční členy. Centrální procesorová jednotka (CPU) slouží k výpočetnímu výkonu programovatelného automatu. CPU dokáže realizovat soubory systémových instrukcí a služeb, a zároveň umožňuje základní funkční komunikaci mezi vlastními i vzdálenými moduly s nadřízeným

systémem. Obsahem CPU je řadič a mikroprocesor, který dokáže provádět rychlé instrukce. Paměťový prostor, který centrální procesorová jednotka poskytuje uživateli, je rozdělen na dvě části. [26]

První část je systémová paměť, kde jsou čítače, časovače, uživatelské registry, časové a komunikační systémové proměnné. Druhá část slouží pro uložení uživatelského programu (PLC programu). Protože programovatelné automaty byly původně určeny k realizaci logických úloh a k náhradě pevné logiky, nechybějí v žádné PLC instrukci pro základní logické operace (operace logického součtu a součinu, negace, instrukce pro realizaci paměťových funkcí a klopných obvodů, pro zápis výsledku nebo mezivýsledku na adresované místo). V souboru instrukcí PLC nechybí ani instrukce pro aritmetiku a operace s čísly. Většina PLC dnes poskytuje i velmi výkonné instrukce pro komplexní operace, např. pro realizaci regulátorů a jejich automatického seřizování, pro fuzzy logiku a fuzzy regulaci, pro operace s daty a datovými strukturami, pro realizaci operací řízení os a dalších ucelených funkčních bloků. Tyto specializované instrukce usnadňují programování a nabízejí již hotové funkce, současně zvyšují výkon i implementovatelnost PLC. Jednou z možných charakteristik PLC, která toto průmyslové zařízení v podstatě odlišuje od běžného řídícího PC se standardním OS je tzv. cyklický způsob vykonávání programu. Tento princip není jediný, ale obecně lze říci, že jím disponují všechny moderní PLC a je v praxi vždy využíván. Prakticky tento princip znamená, že je pro vykonání dané úlohy (task) je zvoleno časové okno, ve kterém musí být program vykonán. Například pokud budeme řídit výkon čerpadla pro udržení konstantní hladiny v nádrži s otvorem, bude nám stačit, když k akčnímu zásahu dojde jednou za 2 sekundy; naopak u rychlých dějů typu regulace otáček motoru bude délka časového okna, tj. cyklu pro vykonání programu podstatně kratší, např. 2 mikrosekundy. Prakticky je třeba si uvědomit, že v rámci cyklu je potřeba kromě vlastního výpočtu vykonat i vstupní a výstupní operace. Výkon PLC se nejčastěji posuzuje podle doby vykonání instrukcí podle délky nejmenšího realizovatelného cyklu. Doba vykonání instrukcí se liší, podle výkonu užitého CPU a pohybuje se v řádu 0,1 mikrosekund/instrukcí až 10 mikrosekund/instrukcí. Prakticky zajímavější je doba nejrychlejšího cyklu, která se pohybuje cca od 100 mikrosekund/cyklus (př. PLC X20CP3587, B&R) u výkonných PLC po 2 mikrosekundách/cyklus (např. PLC X20CP0292, B&R). [26]

#### *Obr. 7 Schéma PLC zařízení*

<span id="page-19-1"></span>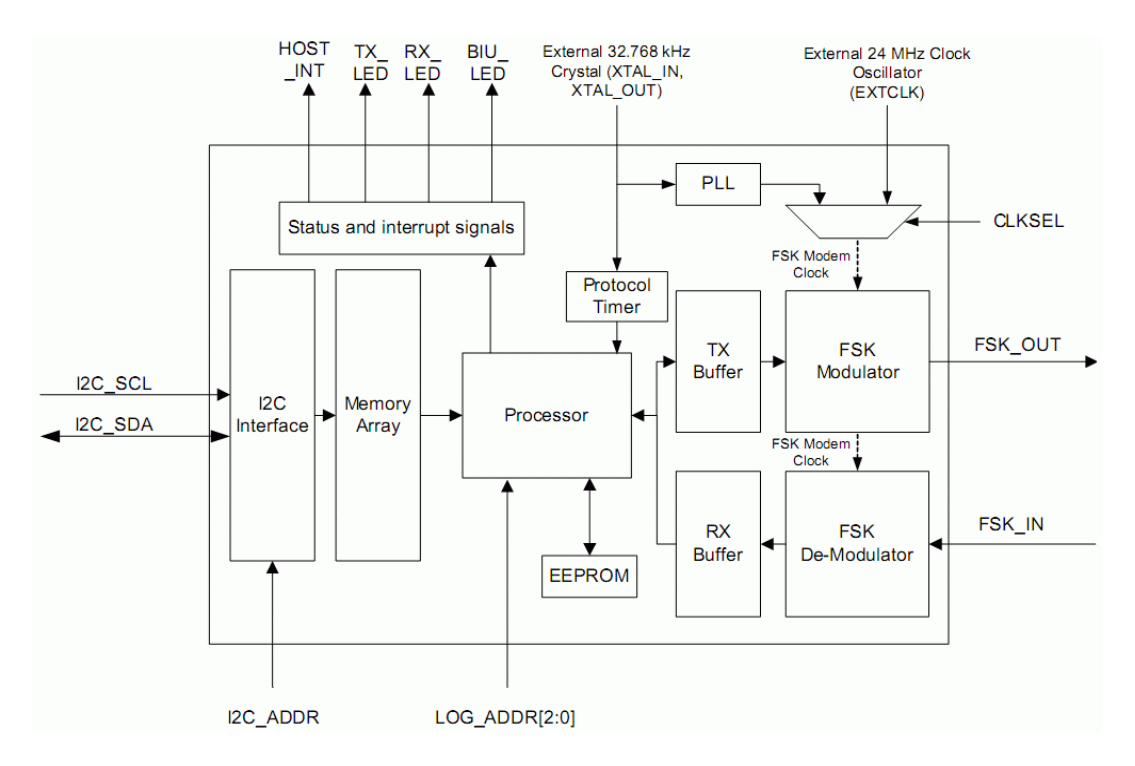

*Zdroj: http://pandatron.cz/elektronika2/cypress\_plc\_ioblok.gif*

#### <span id="page-19-0"></span>**6.2 Programovací a vývojové prostředky**

Programovací přístroje slouží k zadávání a ladění uživatelského programu. Většinou specializované přístroje byly řešeny v příručním či kufříkovém provedení. Pro dané programování se v dnešní době používají stolní a přenosné počítače s potřebnými programy pro vytvoření a ladění uživatelských programů. Mezi příruční programovací přístroje patří známá kalkulačka, která je založená na soustavě čísel a permanentních funkcích HHP ("hand held programmer").  $[25]$ ,  $[26]$ 

Programovací přístroje vytváří zápis programu, následnou opravu a překlad ze zdrojového kódu na PLC kód. Dále následuje přenos do PLC a ladění programu s reálným PLC (nazýváno on line), včetně monitoringu proměnných programu a technologii, následně vytváří krokování, trasování programu, s možností zobrazovat a měnit stavy aktuálních proměnných. Programové systémy dokážou přenést program z PLC do programovacího přístroje a jeho zpětného přeložení. Provádí se také moderní simulace PLC na počítači a následnou opravu programu v něm uloženou (nazýváno jako off line). Možnost ladění programu patří mezi důležitou a významnou věc, která závisí na odstranění

těch nejzávažnějších chyb s minimální ztrátou času. Další významnou funkcí je zpracování dokumentace programu i celého projektu. Přístroje a systémy se liší se svou přívětivostí a logickým uspořádáním obsluhy, vytvořením dialogu, ztrátovými časy a menší mírou stresů, kterými zatěžují programátora. Významná vlastnost je i výběr jazyku uživatele, s kterým bude uživatel pracovat. [25], [26]

#### <span id="page-20-0"></span>**6.3 Vizualizační program SCADA**

Program SCADA patří mezi software, který řídí a sbírá procesy dat v reálném čase ovládaného ze vzdáleného terminálu. Program SCADA se využívá v chemickém průmyslu (olejové či ropné rafinerie), v telekomunikaci, v dopravě či v čistících továrnách. Informuje tak uživatele (operátora) o tom, co se v dané automatizační síti děje a jaký problém tam nastává. Systém SCADA obsahuje softwarové i hardwarové komponenty, které slouží spíše k uchování a shromažďování dat, které si systém sám nainstaluje. Data se graficky zpracovávají a vizuálně prezentují. Všechny záznamy, které systém SCADA zpracuje, se ukládají, buď na pevný disk či se rovnou vytisknou na výstupním zařízení. Program SCADA dokáže i zaregistrovat jednotlivá staří automatizačních zařízení a včas tak varovat operátora, že dané zařízení je zapotřebí zkontrolovat či opravit. [7]

Mezi významný SCADA software patří např.: program PROMOTIC. Tento program slouží k tvorbě aplikací, které dokáží zobrazovat technologické procesy v nejrůznějších oblastech průmyslu. Do tohoto systému jsou zabudovány všechny nezbytně komponenty pro tvorbu různých vizualizačních a řídicích systémů. Software je určen pro operační systémy WINDOWS 8/7/Vista/XP/2003-12 Server a novější systémy. PROMOTIC vytváří všechny distribuované a otevřené aplikace v nejrůznějších odvětvích průmyslu a dokáže sestavit aplikace podle předem daných požadavků. Poskytuje intuitivní prostředí pro operátora. Verze programu PROMOTIC 8 lze provozovat ve freeware módu. [7]

<span id="page-21-2"></span>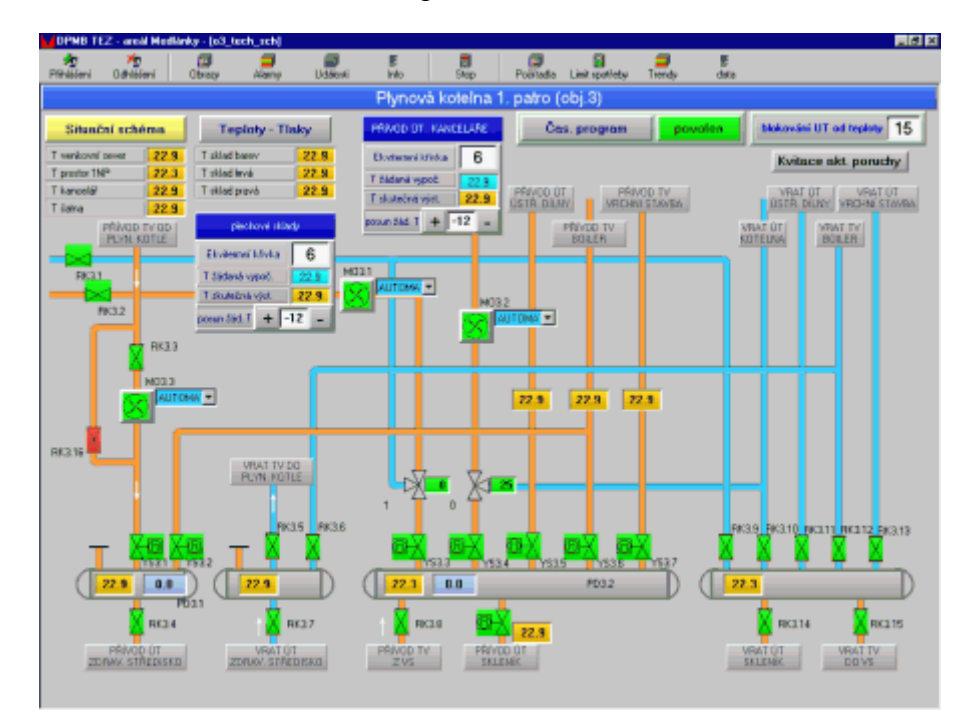

*Obr. 8 Intuitivní prostředí PROMOTIC*

*Zdroj: http://www.promotic.eu/cz/pmdoc/WhatIsPromotic/imgApp1.png*

## <span id="page-21-0"></span>**7 Rozdělení programovatelných automatů**

Programovatelné automaty se rozdělují do několika kategorií, které se liší vstupy i výstupy operací, které dokážou PLC automaty obsloužit. PLC automaty, které jsou jednoduché, se většinou implementují do jednoho boxu a složitější se dělí podle konstrukce do 3 částí. [24]

### <span id="page-21-1"></span>**7.1 Mikro PLC automaty**

Mikro PLC jsou nejmenší a nejlevnější automatizační systémy, které dokážou nabídnout 6 binárních vstupů/6 binárních výstupů pro menší systém a pro větší pak 4/4, 8/6, 8/8, 12/12 apod. Uživatel má tak možnost se rozhodnout pro typ systému, který se spíše nedá rozšiřovat. Tyto PLC automaty se pohybují v cenách řádově v jednotkách tisíců Kč, řadí se tak ke "spotřebnímu materiálu". Co se týká, programování nabízí úplné minimum, komunikace s uživatelem mnohdy chybí. Většinou tyto automaty nacházíme v jednoduchých strojích a mechanismech, které mají řešenou pevnou reléovou logiku. V podstatě mikro PLC automaty nahrazují relé, a proto i nahrazují nejprostší aplikace. [24]

### **Výhody:**

- Malé rozměry
- Nízká cena
- Realizace jednoduchých strojů a mechanismů

#### **Nevýhody:**

- Komunikační schopnosti
- <span id="page-22-1"></span>Využití u prostých aplikací

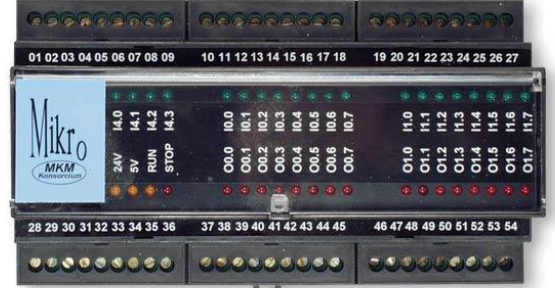

*Obr. 9 Programovatelný automat MIKRO/TOMI*

*Zdroj: http://www.mkm-konsorcium.cz/obrazky/fotky/mikro1.jpg*

### <span id="page-22-0"></span>**7.2 Kompaktní PLC automaty**

U těchto PLC automatu nabízejí určitou omezenou variabilnost ve volbě konfigurace. Můžeme jako uživatelé k němu připojit jeden nebo několik modulů s pevnými vstupy a výstupy. Příkladem může být modul s 8 binárními vstupy/8 binárními výstupy, moduly rychlých čítačů, analogové vstupy a výstupy, popřípadě moduly regulátoru apod. Kompaktní systémy mají vnitřní modularitu, kdy následnou konfiguraci základního modulu lze sestavit pomocí násuvných modulů základní desky "piggyback". Příkladem může být model TECOMAT NS-946. Je to zkrácená verze modelu TC600 a uživatel si může dodat k sestavě 12 binárních vstupů/8 binárních výstupů nebo jako sestavu regulátoru se 4 binárními/4 analogovými vstupy a s 11 binárními výstupy (7 reléových + 4 tranzistorové). Uživatel má k dispozici úplný komfort, jak programátorský tak i komunikační. Sice TECOMAT NS-946 je řešen mechanickým způsobem, ale v soustavě

binární obsahuje až 28/16 nebo 20/24 binárních vstupů/výstupů a v sestavě kombinované jsou obsaženy analogové vstupy a výstupy či komunikační kanály. Kompaktnější TECOMAT z řad TC-600 je menší. Mezi varianty sestav patří od 12/8 binárních I/O do 20 binárních I/O, až po kombinaci se 16 binárními a 4 analogovými vstupy, a se 14 binárními a 4 analogovými výstupy. Můžeme použít až 3 sériové komunikační kanály. Sestava se dá rozšířit moduly shodnými až polovičními. [24]

## **Výhody:**

- Obsahuje analogové a digitální vstupy/výstupy
- Obsahuje modul CPU (Central Processing Unit) dokáže zpracovat více operací na jednou

## **Nevýhody:**

- Rozšiřitelnost kompaktních systémů je omezená (potřeba k rozšíření další funkční moduly)
- <span id="page-23-0"></span>Realizace náročnějších strojů a mechanismů

*Obr. 10 Programovatelný automat SIEMENS Saphir - ACX36*

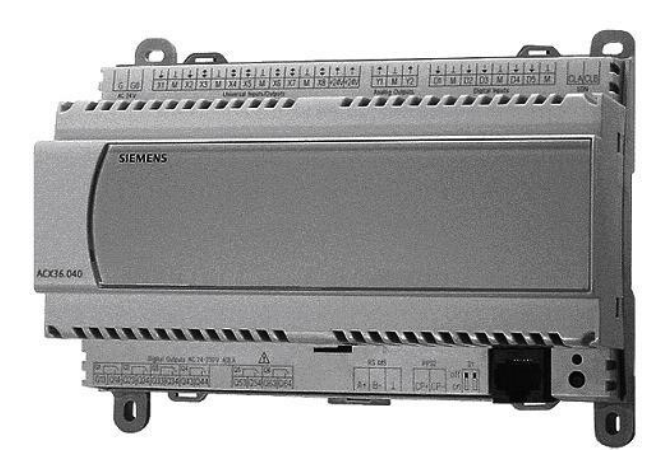

*Zdroj:* 

*https://www.cee.siemens.com/web/cz/cz/corporate/portal/home/produkty\_a\_sluzby/IBT/mer eni\_a\_regulace/regulatory/saphir/PublishingImages/29568\_ACX36.jpg*

#### <span id="page-24-0"></span>**7.3 Modulární PLC automaty**

Největší volnost z hlediska konfigurace automatů poskytují právě modulární PLC automaty. Příkladem takového zařízení může být TECOMAT NS-950. Má určenou jednu ze čtyř variant pro zasouvání libovolných modulu pomocí plochého zadního rámu. U variant ALFA a RAPID je tvořeno několik rámu pro základní a rozšiřovací moduly. Tyto moduly mohou být připojeny na vzdálenosti 100 metrů. Kromě modulů můžeme také připojit podsystémy (mezi ně patří NS-950 RAPID, ALFA, MINI i PRIMA; NS-946, TC-500, TC-600, TECOREG řady TR-100, TR-200 a TR-300). V zařízení pro TECOMAT NS 950 si může všimnout, že obsahuje 80 položek, 28 binárních, 8 analogových, 5 čítacích/ polohovacích, 5 komunikačních modulů. 9 centrálních a expanzních jednotek, 9 typů "piggybacků" pro jednotlivá rozhrání. [24]

#### **Výhody:**

- Robustní a dlouhodobě spolehlivé automaty (i v náročnějších podmínkách)
- Lze je za provozu flexibilně rozšiřovat

#### <span id="page-24-2"></span>**Nevýhody:**

Vysoká cena modulů

*Obr. 11 Programovatelný automat TECOMAT TC700*

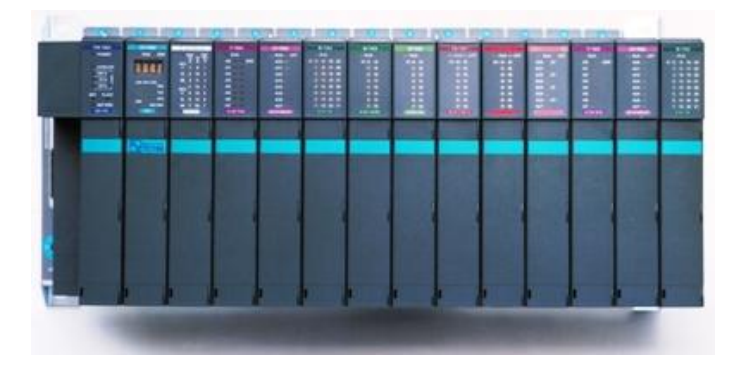

*Zdroj: http://www.tecomat.com/wpimages/fotoprod/TC700/TC700\_set%20I.jpg*

## <span id="page-24-1"></span>**8 Komunikační protokoly a sběrnicové systémy PLC automatů**

Následující kapitola je zaměřena na možnosti komunikace vybraného systému PROMOTIC s známým výrobcem automatu Siemens. Možností komunikace s těmito automaty jsou široké a probíhají přes různé protokoly a rozhraní. Mezi ně patří např.: TCP/IP, UDP, LonTalk, BACnet či MODBUS. Mezi rozhraní může patřit AS-Interface, PROFIBUS, LonWorks a PROFINET. Vhodná volba komunikačního spojení je otázkou ekonomického i technického řešení**.** [13]

Prvky dnešní doby jsou především řešení komunikace v průmyslové automatizaci. Produkty SIMATIC NET označují velmi rychlý vývoj. Poslední dobou se uplatňuje decentralizované řízení a díky sběrnicovým systémům pronikají do datových sítí typu Ethernet, se bude tento trend nadále rozšiřovat. [13]

#### <span id="page-25-0"></span>**8.1 Sběrnicový systém AS-Interface:**

<span id="page-25-1"></span>AS-I je sběrnicový systém pro binární a akční členy. Jeho čidla pracují na nejnižší síťové úrovni. Komponenty jsou harmonicky přizpůsobeny systému SIMATIC NET – síťovému prostředí. Znamená to, že přes integrovaná rozhraní nebo komunikační moduly je AS-Interface připojitelný na PROFIBUS či ETHERNET. [20]

*Obr. 12 Logo sběrnice AS-Interface*

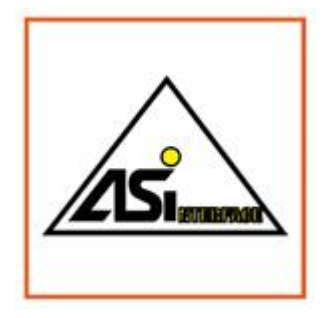

#### *Zdroj:*

*http://stest1.etnetera.cz/ad/current/content/presentation\_tree/produkty/prumyslova\_komuni kace/as\_interface//\_img/logo\_asi.jpg*

Data či napájení jsou přenášena jednou linkou, což přináší jednoduché a efektivní připojení čidel, spínačů, akčních členů a PLC automatů. Tyto komponenty se používají především v komunikačních procesorech řídících systému SIMATIC – CP 243-2 a CP 343- 2 nebo u síťových komponent jako jsou kabely, opakovače, master/slave moduly. [20] Výhoda těchto sběrnicových systému spočívá především v tom, že mají:

- Nízké náklady na pořízení,
- Rychlejší a bezpečnější instalace
- Flexibilní konfiguraci systému
- Integrace bezpečnostních technologií
- Otevřenost systému. [20]

## <span id="page-26-0"></span>**8.2 Sběrnicový systém PROFIBUS**

PROFIBUS je celosvětově nejrozšířenější sběrnicový systém. K nejrozšířenějšímu řešení v automatizaci patří komunikační protokol PROFIBUS (IEC 61158/EN 50170), pro které jsou neustále rozvíjeny nové specifikace a rozšíření, např.: PROFldrive pro řízení pohonů a přenosu časových značek či PROlsafe pro komunikaci známých bezpečnostních požadavků. PROFIBUS je fyzické rozhraní, které není přímo zapojitelné do počítače a spojení se řeší pomocí přídavné PROFIBUS karty do PC (nebo jiným přídavným HW). [21]

<span id="page-26-1"></span>*Obr. 13 Logo sběrnice PROFIBUS*

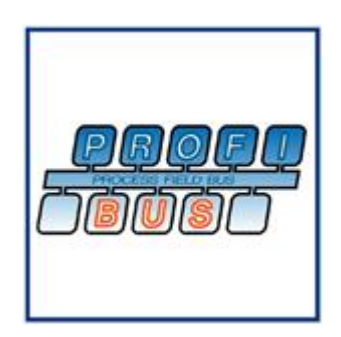

*Zdroj:* 

*http://stest1.etnetera.cz/ad/current/content/presentation\_tree/produkty/prumyslova\_komuni kace/profibus//\_img/logo\_profibus.jpg*

Využití sběrnicového systému PROFIBUS je určen pro nižší až střední rozsah komunikační výkonnosti. Přenosovým médiem je kroucená dvojlinka standardu 485 nebo optický kabel se skleněnými nebo plastovými vlákny. Přenosová rychlost pomocí těchto medií je 12 Mbit/s. [21] Výhoda těchto sběrnicových systému spočívá především v tom, že:

- Lze sítě PROFIBUS snadno a rychle kompletovat
- PROFIBUS FastConnect zefektivňuje montáž a instalaci
- Procesy, které přistupují ke sběrnici, méně zatěžují CPU. [21]

Mezi nejrozšířenější komunikační standard PROFIBUSU patří:

 PROFIBUS DP (Decentralized Periphery) - je to komunikační standard, který patří mezi nejjednodušší a nejrozšířenější varianty PROFIBUSU. Standard PROFIBUS DP je určen především pro rychlou komunikaci typu master/slave. Vhodné je přes tento standard přenášet signály z procesu pomocí periférií a jednotek. Přenosovým médiem je kroucená dvojlinka a optický kabel. [11]

## <span id="page-27-0"></span>**8.3 Sběrnicový systém PROFINET:**

PROFINET je systémová sběrnice, která byla především otevřena pro průmyslový Ethernet, protože Ethernet je sám o sobě komunikační standard pro datovou výměnu na úrovni kancelářských aplikací. Požadavky na firemní průmyslovou komunikaci v oblasti Ethernetu jsou náročnější na práci v reálném čase a rychlejších instalačních metod. Právě proto se vytvořila systémová sběrnice, která těmto požadavkům vyhovuje. Vznikl komunikační standard PROFINET, který byl definovaný mezinárodní organizací PROFIBUS International. [22]

*Obr. 14 Logo sběrnice PROFINET*

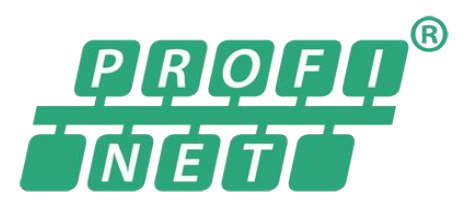

<span id="page-27-1"></span>*Zdroj: http://us.profinet.com/wp-content/themes/pina-new/library/images/profinet-*

*logo.png*

PROFINET využívá protokoly TCP/IP a zároveň komunikuje v reálném čase pro specifické úlohy (aplikace s řízením pohybu). Tento standard nabízí i řešení průmyslovým sběrnicím PROFIBUS a INTERBUS či AS-Interface. Zajišťuje tak plnou podporu, kontinuitu a ochranu všech dosavadních řešení. PROFINET je komunikační standard pro přenos kancelářských aplikací na úrovni jednotlivých výrobních provozů. [22] Výhody tohoto sběrnicového systému jsou:

- Komunikace mezi PLC automaty v distribuovaných systémech (distribuční inteligence)
- Jednoduchá a jasná pravidla pro návrh a instalaci standardizovaných průmyslových konektoru či síťových komponent
- Možnost vzdálené údržby a diagnostiky sítě zavedených standardů informační techniky (SNMP)
- Využití běžných IT standardů: http, https, ftp či e-mailu IMAP, POP3 apod.
- Vysoký komunikační výkon. [22]

## <span id="page-28-0"></span>**8.4 Sběrnicový systém LonWorks:**

<span id="page-28-1"></span>Sběrnicový systém LonWorks nabízí univerzální komunikaci pro řízení spotřebičů a automatizaci budov. Dobrým příkladem může být klimatizace, topení či světlo, které poslouží pro regulaci v průmyslu datového typu sítě Ethernet. Síťový protokolem je LonTalk, který slouží jako firmware součástí každého uzlu a umožňuje přenos dat po libovolném médiu a topologii sítě.

*Obr. 15 Logo sběrnice LonWorks*

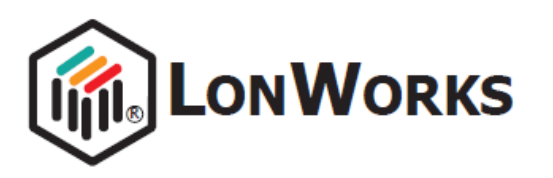

*Zdroj: http://www.intelcontrols.pl/wsCMS/uploads/images/logo\_lonworks.png*

LonTalk byl navržen dle modelu ISO/OSI a jeho funkce spočívá v tom, že umožňuje běžícím programům na aplikační vrstvě CPU komunikovat s aplikací běžící na jiném uzlu tvořeného Neuronovým chipem, kdekoliv v místní síti typu LAN. [28] Výhodou tohoto sběrnicového systému je:

- Nezávislost na další technologii v místní síti typu LAN
- Nižší cena Echelon karty než případného routeru
- Sběrnicový systém LonWorks musí být přiveden až k terminálu (k počítači). [1]

## <span id="page-29-0"></span>**9 Síť Ethernet**

Tato síť vznikla v 60. letech 20. století tehdejší firmou Xerox, Intel a Digital. Tyto firmy se hlavně podíleli na specifikaci IEEE 802,3. Většina sítí Ethernetu je konfigurována na bázi metody lineární a hvězdicového připojení, které používají CSMA/CD. CSMA/CD je z překladu (Carrier Sence Multiple Access Collision Detect) jedná se o takzvanou metodu, která nejdříve poslouchá, jestli je daný cíl volný a teprve pak vyšle pakety. Výhoda této metody je poslouchání, vícenásobný přístup, který umožňuje zaznamenat více zařízení najednou a v daný okamžik vyšle data. Nevýhodou je detekce kolizí, které zjistí informace o hlavičce paketu, jak v ní CSMA/CD funguje, a jestli je počítač připraven vysílat. Pokud je zařízení zaneprázdněno, data se nevysílají, ale pokud ne, tak okamžitě začne vysílat. Čím více připojených stanic, tím více kolizí, které vedou k nestabilitě sítě Ethernetu. Dochází k nerovnoměrnému přístupu ke všem uzlům. [5], [18]

#### <span id="page-29-1"></span>**9.1 Ethernet 10Base5**

Síť 10Base5 využívá tlusté koaxiální kabely. Silný kabel se nazývá RG-8 nebo RG-11. Číslo 10 v tomto případě označuje maximální přenosovou rychlost, což je 10 Mbps a číslo 5 označuje délku segmentu 500 metrů. Bohužel tato kategorie má menší flexibilní průměr kabelu a je také nazván jako "upíří kohoutek". Tento název vznikl na základě praxe, že se do kabelu musí vyvrtat menší díra, ke kterému se konektor připevní. [18]

#### <span id="page-30-0"></span>**9.2 Ethernet 10Base2**

Tento typ patří mezi standardně používané koaxiální kabely, které využívají užší, levnější a mnohem více flexibilnější kabely než 10Base5. Číslo 2 je v tomto případě tak trochu zavádějící, protože jde o zaokrouhlené číslo maximální délky segmentu 185 metrů. Síť je zapojena lineárně a musí být na koncích příslušně zakončená. Sítě 10Base2 je snadněji dávají dohromady a lépe se s nimi pracuje na fyzické úrovni. K propojení kabelu pomocí T-konektorů na síťové kartě, se používají "otočit a stlačit" konektory (nazývané BNC konektory). [18]

#### <span id="page-30-1"></span>**9.3 UTP Ethernet**

Tyto UTP sítě patří mezi nejvíce používané a slouží k realizaci LAN sítí. Implementace využívá síť typu 10BaseT (T jako twisted neboli kroucená). Většinou je známá například u telefonních sítí. Kabely UTP jsou dodávány v několika číselných stupních. Mezi nejvíce používané patří CAT 5e a novější CAT 6. [18]

V následující (Tab.1) se definují číselné kategorie UTP kabelu:

<span id="page-31-2"></span>

| <b>UTP</b> kategorie | Maximální přenosová rychlost | <b>Využití</b>                        |
|----------------------|------------------------------|---------------------------------------|
| Cat <sub>1</sub>     | Přenese pouze hlas           | Starší telefonní ústředny             |
| Cat 2                | 4 Mbps                       | Nedoporučováno pro datové přenosy     |
| Cat 3                | 16 Mbps                      | Používáno spíše pro telefonní rozvody |
| Cat 4                | 20 Mbps                      | Ethernetové sítě do 10 Mbps           |
| Cat 5                | $100$ Mbps $-1$ Gbps         | Používáno nejvíce v sítích LAN        |
| Cat 5e rozšířená     | 155 Mbps                     | V dnešní době používaný a umožňuje    |
|                      |                              | rychlý přenos po Ethernetu 155 Mbps   |
| Cat 6                | 1 Gbps a výše                | Využívány nové gigabitové             |
|                      |                              | ethernetové technologie               |

*Tab. 1 Kategorie UTP kabelu*

*Zdroj: SHINDER, Debra Littlejohn. Počítačové sítě: nepostradatelná příručka k pochopení síťové teorie, implementace a vnitřních funkcí. 1. vyd. Praha: Softpress, 2003, 752 s. ISBN 8086497550.*

Tato technologie je velmi flexibilní a dobře se zapojuje. Používají se konektory RJ45, což je obdoba větších kolíků telefonních linek. Tyto konektory pro telefonní linky se nazývají RJ11. Většinou tvořené sítě jsou podle architektury hvězdicové topologie, kde jsou všechny počítače zapojeny do centrálního HUBu či Switche. [18]

### <span id="page-31-0"></span>**9.4 Sítě 10BaseT**

Specifikace 10BaseT je populární skoro ve všech sítích LAN. Běží na kabeláži Cat 3, která se využívá pro telefonní rozvody. Novější sítě už obvykle běží na kabeláži Cat 5 nebo 5e, takže se snadno přechází na přenosovou rychlost 100 Mbps. [18]

### <span id="page-31-1"></span>**9.5 Síť 100BaseT**

Kategorie 100BaseT se vztahují většinou k sítím Ethernetu, na kterých běží přenosová rychlost 100 Mbps přes kabeláže Cat 5 nebo Cat5e. Požadavky této kategorie spočívají v tom, že aktivní prvky musí podporovat přenosové rychlosti 100 Mbps. [18]

#### <span id="page-32-0"></span>**9.6 Sítě 1000BaseT (gigabitový Ethernet)**

Byl to původní standard označovaný jako velice rychlý Ethernet, který byl vydán v roce 1996 IEEE jako specifikace 802,3z. Přenosová rychlost tohoto standardu 1 Gbps s přístupovou metodou CSMA/CD. Velkou výhodou je kompatibilita s předchozími kategoriemi. [18]

#### <span id="page-32-1"></span>**9.7 Protokol TCP/IP**

Protokol TCP/IP vznikl v roce 1969 na určeného projektu vytvořeného ministerstvem obrany pro komunikaci. Tento projekt byl původně financován agenturou ARPA (dnes zvaná jako DARPA). Původním se používal protokol NCP (Network Control Protokol). Později však byl nahrazen propracovanějším protokolem označovaným jako TCP/IP. Byl to v podstatě výsledný projekt agentury DARPA, který měl za cíl analyzovat techniky a technologie paketových sítí, systém sítí a "síť sítí".  $[12]$ ,  $[14]$ 

První verze protokolu TCP byla prezentována v září roku 1973 na konferenci na University of Sussex. První pokusy o implementaci probíhaly na třech místech – University Stanfordu, ve firmě BBN a University College v Londýně. V roce 1977 byl protokol prakticky zkoušen, kvůli životaschopnosti protokolu. Byl používán různými sítěmi k připojení k tehdy zvanému ARPANETU. ARPANET byl pevně řízen do roku 1983, pak se oddělil a vytvořil takzvanou vojenskou síť MILNET. V roce 1978 až 1979 protokol získává konečnou podobu a svoji funkčnost. Tento protokol v dnešní době patří mezi nejvíce rozšířené. Zdaleka je to řešení, které je nejpomalejší a nejnáročnější na danou konfiguraci počítačové sítě. Protokol obsahuje schémata, která dokážou zvolit dobrou směrovatelnost v rozsáhlejších sítích. Podpora těchto protokolů je na všech počítačových platformách WINDOWS, UBUNTU, LINUX apod. Jeho významnost spočívá hlavně v globálnosti dnešního připojení k Internetu, a proto na každém systému musí běžet protokol TCP/IP, aby mohlo dojít k propojení daného systému s Internetem. Protokol lze použít i v jednodušších sítích, ale jeho nevýhodou je složitější implementace. Protokol provádí tzv. relaci dat, kdy daná data očísluje a zkontroluje, jestli data v pořádku dorazila do cíle. [14] V podstatě protokol TCP/IP je rozdělen na dva odlišné protokoly:

- **TCP – Transmission Control Protokol –** je protokol transportní vrstvy. Odeslané zprávy se převádí do sekvence paketů na zdrojovém uzlu a přijímané zprávy jsou sestaveny do původního stavu zprávy v cílovém uzlu sítě. [12]
- **IP – Internet Protokol –** je protokol síťové vrstvy a funguje na základě hostitelů a sítí. V podstatě se jedná o jakékoliv zařízení v sítí, které dokáže přijímat a odesílat pakety IP. [14]

#### <span id="page-33-0"></span>**9.8 Protokol UDP**

Historie tohoto protokolu souvisí s předchozím protokolem TCP/IP. Píše se rok 1977, kdy byly provedeny první praktické zkoušky protokolu TCP, ale na základě těchto zkoušek byl vytvořen právě i protokol UDP, který byl vytvořen v roce 1978 a slouží spíše k rychlejším přenosům dat. Patřil mezi spíše jednoduché protokoly na rozdíl od protokolu TCP. [14]

Protokol UDP (User Datagram Protocol) funguje na principu rychlého doručování zpráv mezi aplikacemi, Pracuje na úrovni transportní vrstvy modelu ISO/OSI. Data jsou přijímána od aplikací vyšších vrstev, které identifikují číslo portu a jsou později předány nižší vrstvě modelu, kde je převeden IP protokol na diagram. Protokol UDP nevyužívá relace, proto se daná data ani nečíslují a ani se nepotvrzují o stavu jejich doručení. Úspěšné doručené UDP přenechává na jiném protokolu, který toto kontroluje. Většinou se jedná o protokoly, které pracují na vyšší vrstvě a zajistí tak opakované odeslání dat. Tento protokol nedokáže data fragmentovat, ale dokáže identifikovat porty odesílatelů a příjemců. Je to v podstatě tak zvaná obousměrná roura, která komunikuje mezi oběma zařízeními. Činnost UDP patří mezi nejjednodušší protokoly, kde jde hlavně o to, aby data byla co nejrychleji přenesena. Můžou se přes ně přenášet soubory audio a video formátů. [12], [14]

## <span id="page-33-1"></span>**9.9 Protokol BACnet**

Tento protokol dokáže komunikovat na úrovni automatizačního a operátorského řízení technických zařízení budov (TZB). Základní myšlenkou funkčnosti je popis všech objektů, funkcí i parametrů TZB. Používá se bez licenčních poplatků. BACnet využívá existujících přenosové a komunikační protokoly. Tyto sady komunikačních a přenosových protokolů byly specifikovány pro protokol BACnet, protože splňovala ve světě požadavky na řízení a automatizace budov ve smyslu ceny, rychlosti, propustnosti a uživatelského přístupu. Mezi hlavní protokoly patří LongTalk, TCP/IP a UDP, které dokáží přenášet BACnet zprávy. [29]

Každé zařízení pracující s protokolem BACnet má svůj typ, číslo a vlastnost, kterou vykonává. Typy objektu jsou vstupy i výstupy určující danou funkčnost zařízení s tímto protokolem. Číslo objektu definuje rozlišení objektů v rámci čísel s jedinečností objektového typu a jejich rozsah je 0 až 4194302, které nemusejí tvořit souvislou řadu. Případem může být objekt typu "Device", který je v zařízení zaimplementován právě jednou. Číslo tohoto objektového typu je 4194303 a hexadecimálně 3FFFFF, proto se toto číslo v ovladači vůbec nezadává. Vlastností tohoto protokolu je poskytnout informace k objektům (např.: aktuální hodnota, jednotka, meze apod. Některé vlastnosti jsou definovány i datovými typy pole zvané jako array. Příkladem jsou dva směrovače typu (Anex H routers) s implementovaným protokolem BACnet, který umožňuje komunikaci zařízení na dvou počítačových sítích. Zpráva, která prochází mezi sítěmi typu MS/TP LAN se mezi oba dva routery vkládá procházející síťový segment Ethernet. Přístup do vnější sítě Internet s bránou Gateway je řešení náročnější. Brány musejí být obousměrné a vícejazyčné. BACnet zprávy pak "cestují" pomocí IP protokolu po síti. [29] V tomto směru se u BACnetu konkrétně využívají dva odlišné přístupy, jak "tunelovat" komunikaci přes IP internet:

- 1. **IP tunelování zprávy** BACnet zařízení neví, nebo nepotřebuje vědět nic o IP komunikaci. [29]
- 2. **BACnet/IP protokol** BACnet zařízení plně podporuje IP komunikační uzel s IP Protokolem Stackem a vlastní IP adresou. [29]

První případ je tzv. "IP tunelování", kdy zařízení A na síti 1 adresuje zprávu do zařízení B na síti 2 s využitím BACnet protokolu. Vysílá se tak zpráva na směrovač (Annex H router), který je propojen s lokální sběrnicí zařízení A. Router pozná a ví, jak by měl danou IP zprávu vysílat přes Ethernet (nebo Internet) k zařízení na síti 2. BACnet zpráva se zapouzdří do datagramu rámce IP protokolu a vyšle se paketem po IP síti do sítě 2. Síť 1 a síť 2 jsou navzájem propojeny přes IP směrovače k internetu. Dalším krokem je, kdy přes směrovač H síť 2 přijme paket a vyjme se zapouzdřený datagram rámce BACnet zprávy a následně je standardně doručena k zařízení B. [29]

#### <span id="page-35-1"></span>*Obr. 16 Schéma komunikace protokolu BACnet*

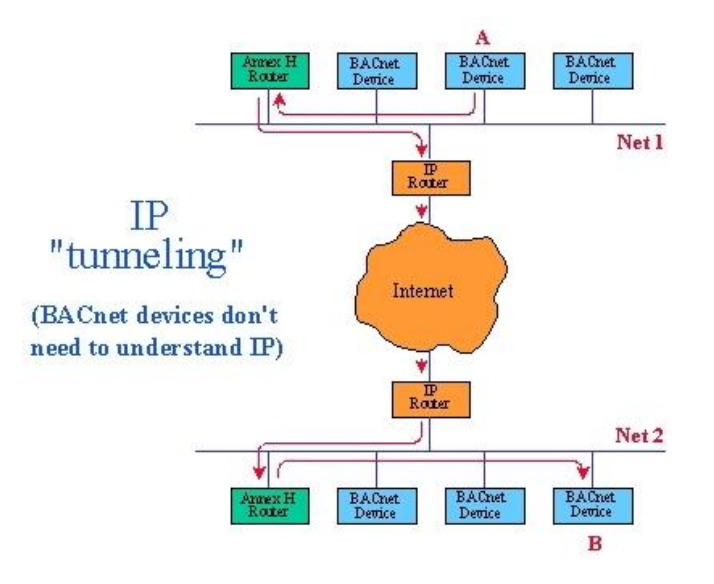

*Zdroj: http://automatizace.hw.cz/files/uploads/storyautomat/7154/bacnet15obr.jpg*

#### <span id="page-35-0"></span>**9.10 Protokol MODBUS**

MODBUS je protokol určený pro různé počítačové sítě a sběrnice. Historie protokolu začíná v roce 1979, kdy tento protokol byl vytvořen firmou MEDICON. Jeho hlavním úkolem je definovat formát zprávy protokolu. Pracuje na úrovní vrstvy modelu ISO/OSI, která komunikuje na základě typu klient – server. V dnešní době podporuje protokol MODBUS např.: sériové linky typu RS-232, 422 a 485, optické a rádiové sítě nebo sítě Ethernetu s využitím protokolu TCP/IP. Protokol definuje strukturu zprávy pomoci protokolu PDU (Protocol Data Unit), kde vzniká nezávislost komunikační vrstvy a její další část zprávy se zpracovává na aplikační vrstvě protokolu ADU (Application Data Unit). [9], [16]

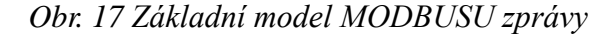

<span id="page-35-2"></span>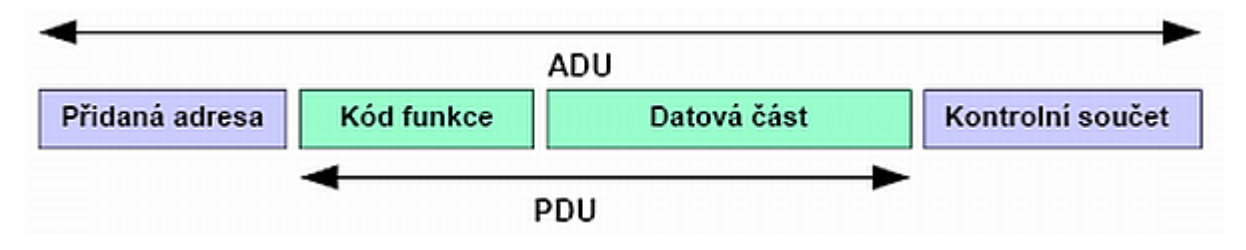

*Zdroj: http://mcu.cz/images/newspost\_images/11/04/02.png*

Každý kód funkce udává druh operace, který se má provést. Rozsah kódů nabývá hodnot 1 až 255. Kódy 128 až 255 jsou vyhrazeny pro záporné odpovědi. Některé kódy funkcí upřesňují blíže požadovanou operaci. Část zprávy obsahuje data, které posílá klient a slouží serveru k uskutečnění operace, který zajišťuje právě kód funkce. Obsahem zprávy může být například adresa či počet vstupů, které má server zpracovat, přečíst a zapsat. Pokud nedojde k chybě, tak server odpoví podle funkce kódu, že se daná operace provedla úspěšně, ale pokud dojde k chybě je vrácen kód funkce s nejvyšším bitem neúspěchu. Tak je i vrácen důvod neúspěchu, který je obsažen v datové části. [9], [16]

<span id="page-36-0"></span>*Obr. 18 Transakce s úspěšným provedením operace pomocí protokolu MODBUS*

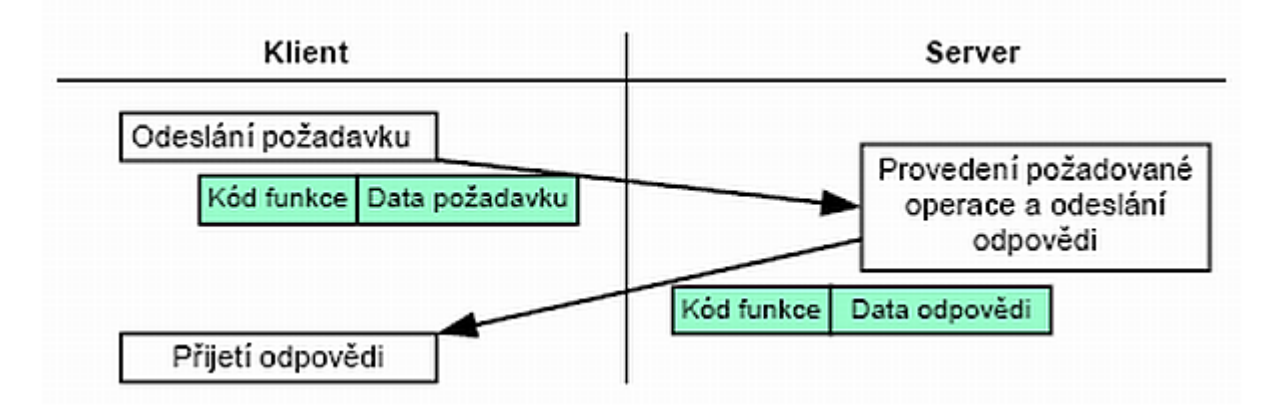

*Zdroj: http://mcu.cz/images/newspost\_images/11/04/03.png*

<span id="page-36-1"></span>*Obr. 19 Transakce s neúspěšným provedením operace pomocí protokolu MODBUS*

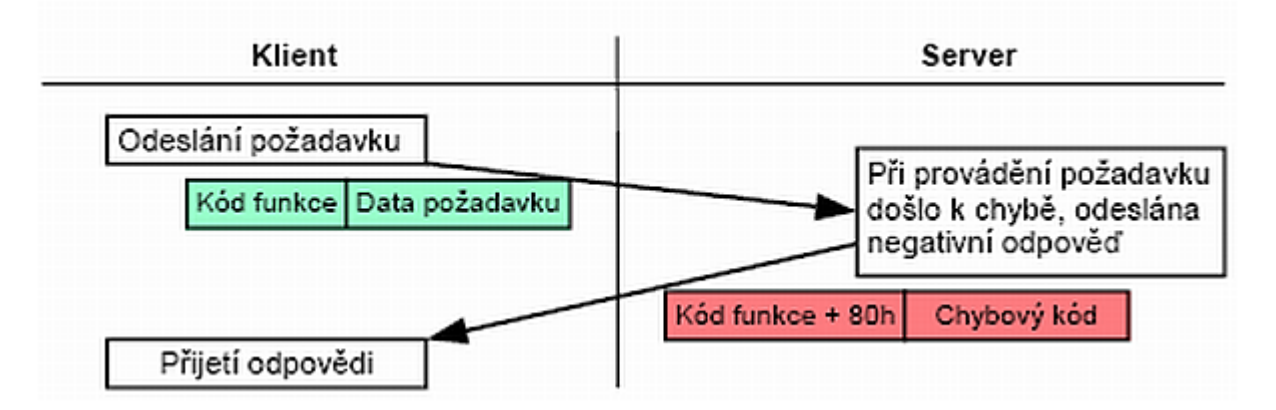

#### *Zdroj: http://mcu.cz/images/newspost\_images/11/04/04.png*

Maximální velikost PDU je první implementace MODBUSU na sériových linkách RS. Velikost na jedné sériové lince je přibližně PDU 253B. Maximální velikost PDU sériové linky je 256, což odpovídá odečítání adresy serveru 1B a kontrolnímu součtu CRC 2B, což se rovná 253B. Zkratka CRC znamená cyklický redundantní součet. Tento součet funguje k detekování chyb při datovém přenosu. Jeho funkčnost spočívá v komunikaci metodou požadavek – odpověď a pomocí požadované funkce kódu je výsledkem požadavek. MODBUS používá tzv. "Big-endian", která dokáže reprezentovat data, proto při posílání datových položek se posílá nejprve nejvyšší byte a jako poslední ten nejnižší byte (např.: 16 - bitová položka s hodnotou 1234h – odesílá se nejdříve s nejvyšším bytem 12 h a pak s tím nejnižším bytem 34h. [9], [16]

Datový model MODBUS je založen na sadě tabulek, které jsou definovány čtyřmi částmi v (Tab.2):

<span id="page-37-0"></span>

| Části tabulky      | Typ položky     | Přístup                  | <b>Popis</b>                              |
|--------------------|-----------------|--------------------------|-------------------------------------------|
| Diskrétní vstup    | 1 bit           | Slouží pouze ke čtení    | Data poskytovaná I/O<br>systémem          |
| Cívka              | 1 bit           | Slouží k čtení a zápisu  | Data modifikovaná<br>aplikačním programem |
| Vstupní registr    | 16 bitové slovo | Slouží pouze ke čtení    | Data poskytovaná I/O<br>systémem          |
| Uchovávací registr | 16 bitové slovo | Slouží ke čtení a zápisu | Data modifikovaná<br>aplikačním programem |

*Tab. 2 Datové typy modelu protokolu MODBUS*

#### *Zdroj: http://mcu.cz/news1104.html*

Mapovaný adresní prostor je závislý na konkrétním zařízení. Každá tabulka vlastní svůj adresní prostor. Tabulka může obsahovat až 65536 položek, ale z důvodů zpětné kompatibility se adresní prostor rozděluje na bloky o velikosti 10000 položek. Ke každé skupině položek lze přistupovat najednou nebo jednotlivě. Velikost položek je omezená maximální velikostí datové části zprávy. [9], [16]

Obrázky znázorňují dva možné způsoby organizace dat v zařízení. První způsob je na (Obr.20), který znázorňuje zařízení, kde nedošlo k žádnému vztahu mezi jednotlivými položkami tabulek a každá tabulka má svůj oddělený prostor v aplikační paměti. [9], [16]

<span id="page-38-0"></span>*Obr. 20 Znázornění zařízení, kde nedochází k žádnému vztahu mezi jednotlivými položkami tabulek v serveru MODBUS*

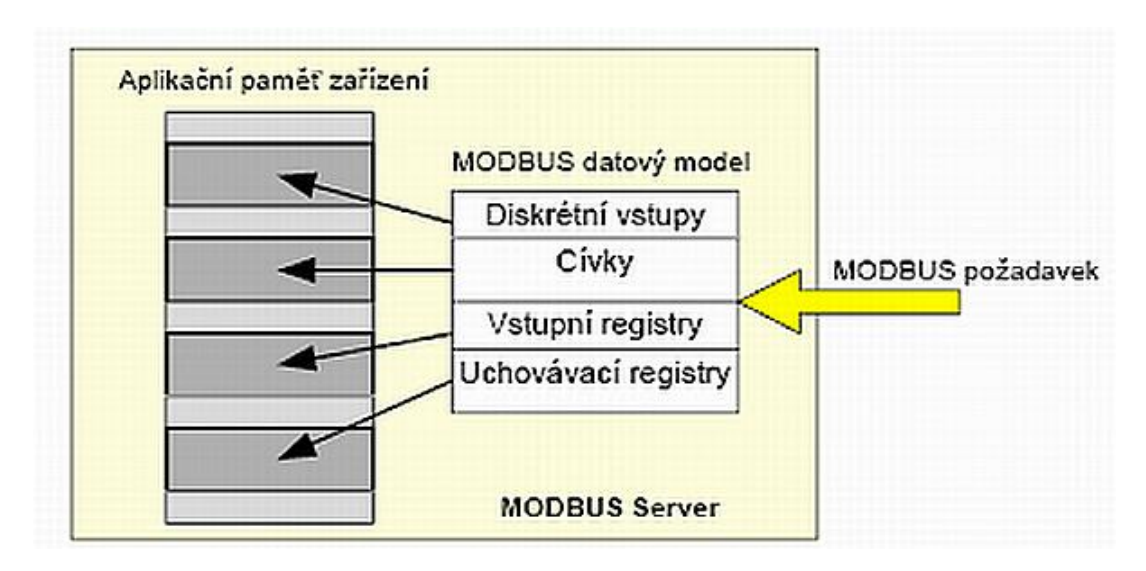

*Zdroj: http://mcu.cz/images/newspost\_images/11/04/05.png*

Druhý způsob je na (Obr.21), který znázorňuje zařízení, kde je vytvořen jeden datový blok a k položkám se přistupuje podle toho, jak je to pro danou aplikaci výhodné. [9], [16]

<span id="page-38-1"></span>*Obr. 21 Znázorňuje zařízení, kde je vytvořen jeden datový blok a je tak výhodný pro danou aplikaci*

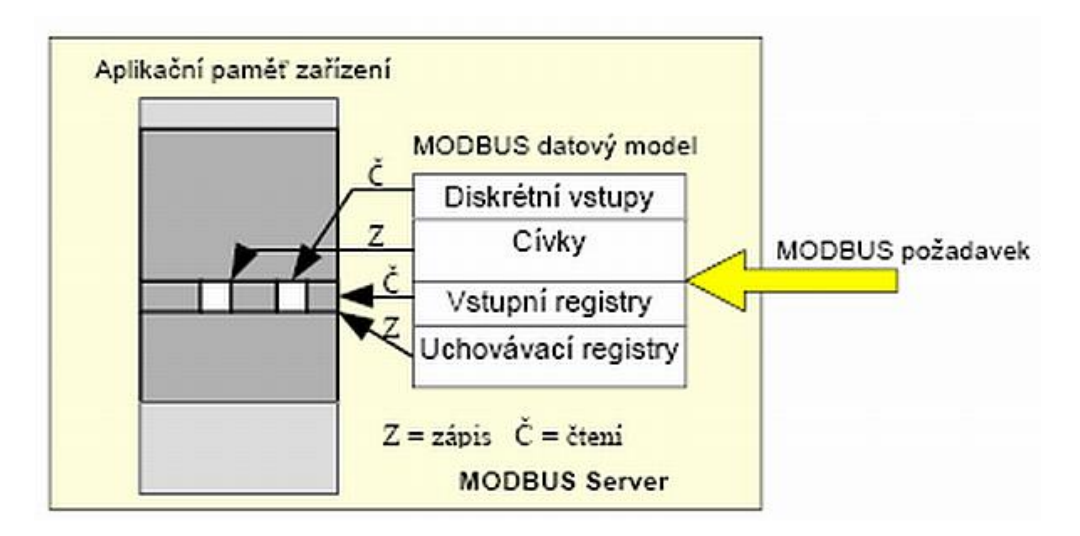

*Zdroj: http://mcu.cz/images/newspost\_images/11/04/06.png*

## <span id="page-39-0"></span>**10 Funkčnost automatů v reálném čase**

Nadpis odkazuje na funkčnost PLC zařízení typu HMI Touch panel s ukládáním a exportem záznamu poruch do souboru Excel. HMI Touch panel slouží k alarmu uvnitř podnikového a domácího prostředí, který informuje uživatele o nenadálých skutečnostech např. neoprávněného vniknutí cizí osoby do prostoru. Zařízení pochází od známé firmy Siemens. Alarm se zobrazuje na digitálním panelu a jeho zajímavostí je určitě to, že jeho nastavení a ukládání se provádí na externí medium. [2]

Prvním předpokladem je mít správně nastavené a funkční alarmy, které budou včas varovat pracovníky. Pro daný pokus použijeme zařízení typu HMI panelů Siemens MP277. Průběžné alarmy se budou ukládat ve formátu \*.csv pro Excel na USB flash paměť a na povel z tlačítka tento soubor překopírovat na určené místo v počítači. V pokusném projektu je nejprve nutné nadefinovat "Alarms Log" soubor, do kterého se budou ukládat poruchy a následně se přiřadí k souboru "Alarm Classes", k jednomu alarmu v PLC zařízení. [2]

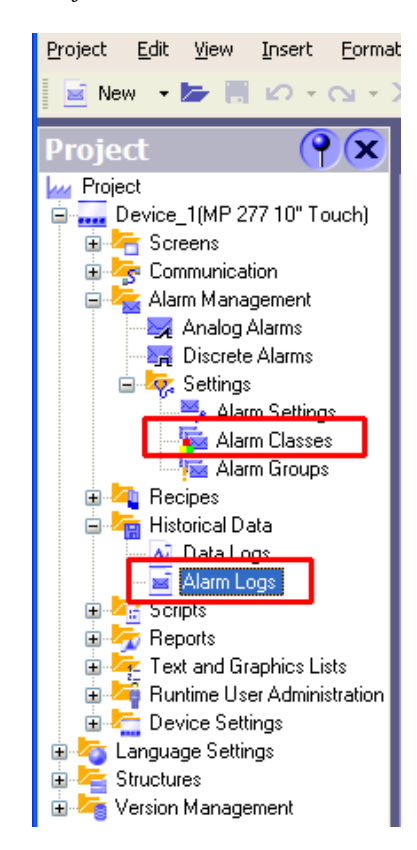

<span id="page-39-1"></span>*Obr. 22 Nadefinování souboru "Alarm Log"*

*Zdroj: http://www.blaja.cz/images/blaja/hmi/mp277alrm/alarmy\_1.gif*

Vytvoříme si dva nebo tři soubory s libovolnými názvy. Lokace umístění změníme na formát \*.csv, který otevře Excel. Nadefinujeme si cestu na USB s eventuální složkou nebo cestou pomocí IP adresy se sdílenou složkou. Důležité je stanovit počet záznamů a uvést je přehledně do každé buňky řádku. [2]

<span id="page-40-0"></span>

|   | Faceplates<br><b>Options</b> | Window | Help                               |                       |     |
|---|------------------------------|--------|------------------------------------|-----------------------|-----|
|   | KX N N N ⊠⇔≒.                |        | II.                                | 前分陈<br>10             |     |
|   | <b>EAlarm Logs</b>           |        |                                    |                       |     |
|   | Name                         |        | No. of data  Storage location Path |                       | Log |
|   | ■ Alarm                      | 2000   | File - CSV (ASCII)                 | \Storage Card USB\    | On  |
|   | ≣<br>Alarm_copy              | 2000   | File - CSV (ASCII)                 | Storage Card USB\copy | On  |
| ≣ | Alarm_test                   | 500    | File - CSV (ASCII)                 | \\192.168.1.21\Free   | On  |
|   |                              |        |                                    |                       |     |

*Obr. 23 Stanovení počtu záznamů v souboru*

*Zdroj: http://www.blaja.cz/images/blaja/hmi/mp277alrm/alarmy\_2.gif*

<span id="page-40-1"></span>Poruchy, které máme vytvořené ve funkční sekci "Alarm Classes" je nutné přiřadit jednomu z vytvořených souborů s názvem Alarm. [2]

*Obr. 24 Přiřazení poruch do vytvořených souborů s názvem Alarm*

| Faceplates Options   | Window<br>Help      |                |                  |
|----------------------|---------------------|----------------|------------------|
|                      |                     |                | Errors           |
| B Z U H.,            |                     |                |                  |
| <b>Alarm Classes</b> |                     |                |                  |
|                      |                     |                |                  |
|                      |                     |                |                  |
|                      |                     |                |                  |
| Name                 | <b>Display name</b> | Acknowledgment | Log              |
| ■Diagnosis Events    | 57                  | Off            | <no log=""></no> |
| Errors               | <b>ERR</b>          | On "activated" | Alarm            |
| ■System              | \$                  | Off            | <no log=""></no> |
| Warnings             | WAR                 | Off            | <no log=""></no> |

*Zdroj: http://www.blaja.cz/images/blaja/hmi/mp277alrm/alarmy\_3.gif*

V tuto chvíli je zajímavá možnost, jak si soubor na HMI obrazovce prohlédnout. Vytvoříme si opět další obrazovku s názvem "Alarm View" funkcí a ve vlastnostech souboru zaškrtneme zobrazování na displaji losovacího souboru Alarm. Při přepínání na danou obrazovku se nám bude zobrazovat archív všech uložených poruch. [2]

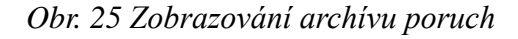

<span id="page-41-0"></span>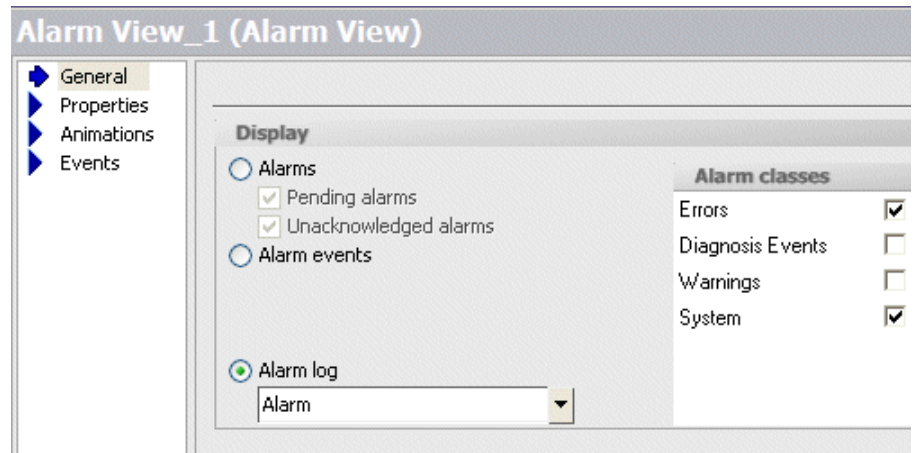

*Zdroj: http://www.blaja.cz/images/blaja/hmi/mp277alrm/alarmy\_4.gif*

U obrazovky poruch je vhodné vytvořit si tlačítko zvané "CopyLog", které funguje na základě překopírování zdrojového obsahu souboru do cílového. V cílových souborech se data nepřepisují, ale přidávají se za stávající. Způsobem jakým se funkce vykoná, se nám zobrazí v řádku poruch. [2]

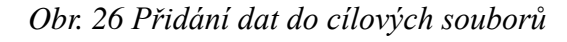

<span id="page-41-1"></span>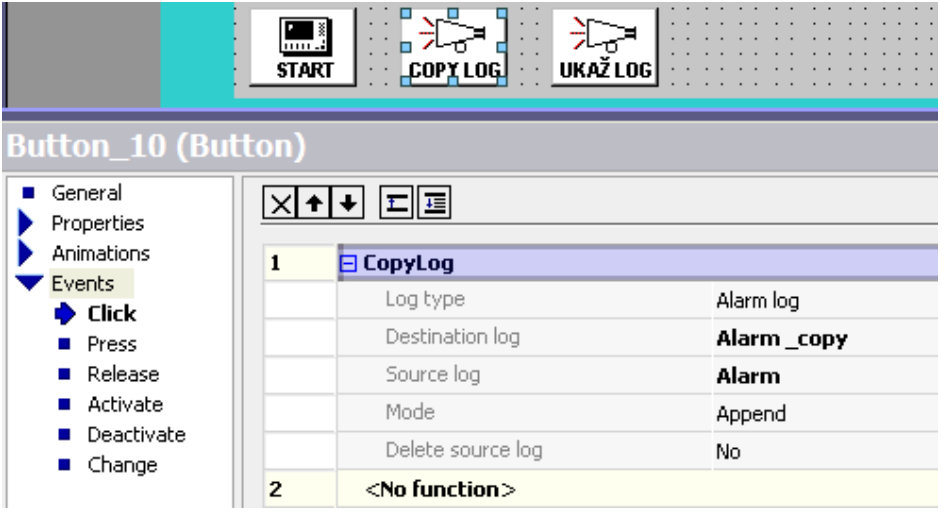

*Zdroj: http://www.blaja.cz/images/blaja/hmi/mp277alrm/alarmy\_5.gif*

Výstupní data se dále ukládají na USB medium jako soubor Alarm.csv a do předem definované složky "Copy". [2]

*Obr. 27 Uložení souborů na USB medium*

<span id="page-42-1"></span>

| Soubor | Označit                                            |  |   | Příkazy Síť Zobrazit Konfigurace |  |                 |        | Start |
|--------|----------------------------------------------------|--|---|----------------------------------|--|-----------------|--------|-------|
| æ      | 븅<br>嬲                                             |  | 鹘 | 饕                                |  |                 |        |       |
|        | [ad][ad]@f] <b>[&amp;</b> \]                       |  |   |                                  |  |                 |        |       |
|        | [-e-] v [---] 5 693 716 kB z 52 315 640 kB volných |  |   |                                  |  |                 |        |       |
|        | e:\Obrazky\Alarmy_archiv\*.*                       |  |   |                                  |  |                 |        |       |
|        |                                                    |  |   |                                  |  |                 |        |       |
| Název  |                                                    |  |   | Přípona                          |  | <b>Velikost</b> |        |       |
|        |                                                    |  |   |                                  |  | <dir></dir>     |        |       |
| [copy] |                                                    |  |   |                                  |  | <dir></dir>     |        |       |
| Alarm  |                                                    |  |   | CSV                              |  |                 | 24 792 |       |

*Zdroj: http://www.blaja.cz/images/blaja/hmi/mp277alrm/alarmy\_6.gif*

<span id="page-42-2"></span>Následně soubor otevřeme a vidíme vypsaná výstupní data, která dále pracováváme či analyzujeme. Nepotřebná data pro naši přehlednost v souboru vymažeme. [2]

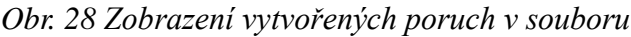

| B                | 周り・中国立2012年<br>Vložení<br>Domů                                               |                   | Rozložení stránky         | Vzorce                 | <b>Data</b><br>Revize                    | Zobrazení                                                                                        | <b>Doplňky</b> | Alarm RIM70 kopie [Režim kompatibility] - Microsoft Exc |                               |
|------------------|------------------------------------------------------------------------------|-------------------|---------------------------|------------------------|------------------------------------------|--------------------------------------------------------------------------------------------------|----------------|---------------------------------------------------------|-------------------------------|
| $\sim$<br>Vložit | & Vyjmout<br><b>Li<sub>a</sub> Kopirovat</b><br>Kopiroval formát<br>Schränka | Arial<br><b>F</b> | $\frac{11}{11}$<br>Piumo. | $-$ A $\Lambda$<br>To: | $=$ $\frac{1}{2}$                        | Zalamovat text<br>B J U - H - $\Delta$ - E - B - B - B Sloudt a zarovnat na střed -<br>Zarovnání | Б.             | Obecný<br>99 - % 000 % S<br><b>In</b><br>Cislo:         | H<br>Podmíněné<br>formátování |
|                  | <b>H37</b>                                                                   | ٠                 | fx.                       | S7 315                 |                                          |                                                                                                  |                |                                                         |                               |
|                  | A                                                                            | B                 | c                         | D                      | Ë                                        | F                                                                                                |                | G                                                       |                               |
|                  | Time ms                                                                      | <b>MsaProc</b>    |                           |                        | StateAfter MsgClass MsgNumber TimeString |                                                                                                  | MsgText        |                                                         | <b>PLC</b>                    |
| 2                | 40521392176                                                                  |                   |                           |                        | 9                                        | 9.12.2010 9:24 Jistič 1QF1 vypnutý                                                               |                |                                                         | S7 315                        |
| 3                | 40521392176                                                                  |                   |                           |                        | 10                                       | 9.12.2010 9:24 Jistič 2QF1 vypnutý                                                               |                |                                                         | S7 315                        |
| 4                | 40521392176                                                                  |                   |                           |                        | 11                                       | 9.12.2010 9:24 Jistič QF1 vypnutý                                                                |                |                                                         | S7 315                        |
| 5                | 40521392176                                                                  |                   |                           |                        | 12                                       | 9.12.2010 9:24 Jistič 52QF1 vypnutý                                                              |                |                                                         | S7 315                        |
| 6                | 40521392176                                                                  | 2                 |                           |                        | 13 <sup>13</sup>                         | 9.12.2010 9:24 Jistič QF2 vypnutý                                                                |                |                                                         | S7 315                        |
|                  | 40521392176                                                                  | 2                 |                           |                        | 14                                       | 9.12.2010 9:24 Jistič 6QF1 vypnutý                                                               |                |                                                         | S7 315                        |

*Zdroj: http://www.blaja.cz/images/blaja/hmi/mp277alrm/alarmy\_7.gif*

Pokud máme počítačovou síť, tak si můžeme daná HMI panel zasíťovat a data si můžeme ukládat kdekoliv na síti. Soubor, který zaznamenává poruchy, dosahuje nastaveného počtu záznamu a systém si tak jednoduše vytvoří další nový soubor se stejným názvem s pořadovým číslem např.: Alarm0.csv. [2]

## <span id="page-42-0"></span>**11 Zabezpečení sítí v Ethernetu pomocí PLC automatů**

Každá průmyslová komunikace v sítí je klíčem k úspěchu z hlediska zabezpečení, rychlosti i životnosti jednotlivých aktivních prvků, které jsou v síti zaimplementovány. Jedná se spíše o funkce, které nabízí firewall či VPN. Pojem firewall je brána, chránící přístup z vnitřní sítě do vnější a naopak. VPN (Virtual Private Network) je označení pro virtuální tunel, který šifruje komunikaci např. od odesílatele k příjemci a naopak. Dochází takzvanému šifrování hlavičky paketu a poté k zašifrování celého paketu. Během tohoto přenosu nesmí dojít k odposlechům. Zařízení od společnosti Siemens nabízejí bezpečnostní moduly SCALANCE typu S. Tyto zařízení mají dostatečně demilitarizovanou zónu portu, která umožňuje omezit přístup do sítě (např.: ze vzdálené plochy). [23]

<span id="page-43-0"></span>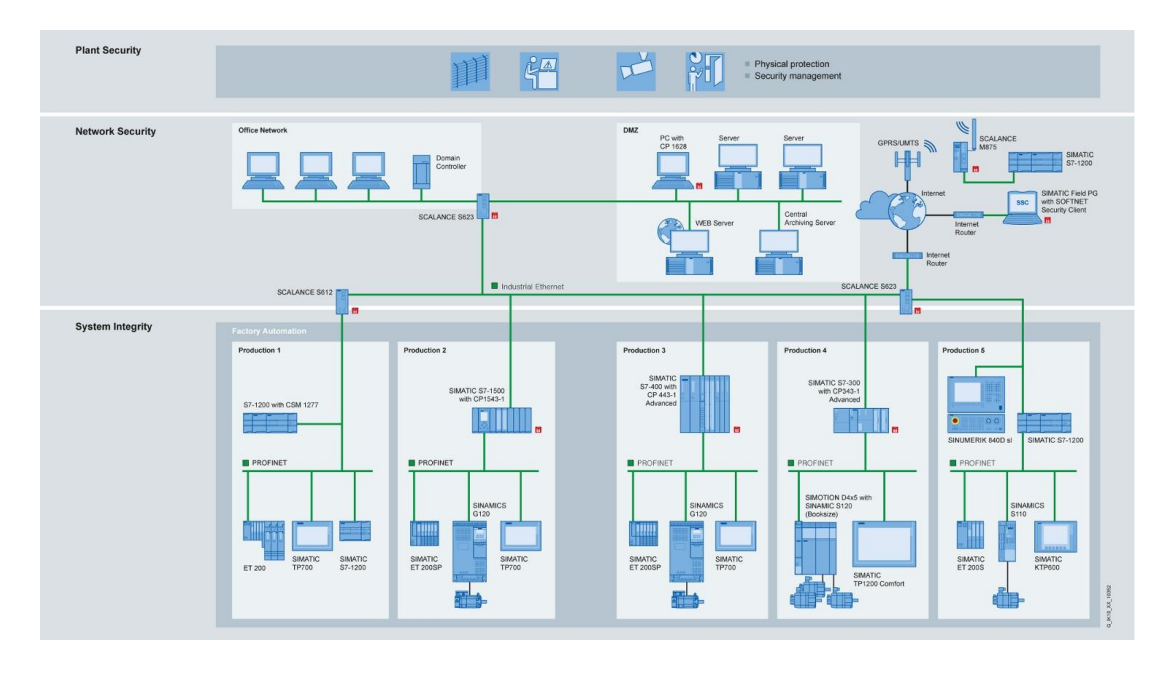

*Obr. 29 Schéma zabezpečení počítačové sítě pomocí PLC zařízení*

#### *Zdroj:*

*http://stest1.etnetera.cz/ad/current/content/presentation\_tree/produkty/prumyslova\_komuni kace/scalance/zabezpeceni-siti//\_img/is-overview.jpg*

Zabezpečení sítě chrání kontrolery s procesory CP343-1 a CP443-1, které poskytují dobrou funkcionalitu firewallu a VPN. Pracovní stanice uvedená na (Obr. 29) jsou chráněná firewally a VPN, které zajišťují bezpečnou komunikaci s dalšími bezpečnostními nastaveními v operačním systému. Všechny uvedené pracovní stanice jsou připojeny k chráněnému segmentu. Routery typu UMTS jsou určena k provozování datové mobilní sítě telefonních operátorů. Zabezpečení automatizačních systémů je síťová struktura rozdělena do automatizačních buněk, které umožňují, že daná zařízení bezpečně komunikují mezi sebou. Segmenty jednotlivých sítí se spojují do jedné celkové sítě pomocí funkce VPN a firewallu. Cílem zabezpečení jsou příslušené komponenty SCALANCE

S od společnosti Siemens, které mají integrované zabezpečení. Mezi ně patří Virtual LAN sítě, které se konfigurují pomocí přiřazení zařízení do různých skupin, bez ohledu na jejich umístění. Skupiny jsou pak využívány jednou fyzickou infrastrukturou, která existuje pouze jednou. Znamená to, že několik "virtuálních" sítí je vytvořeno na jedné fyzické síti a výměna dat tak probíhá pouze virtuální sítí LAN. Dalším zabezpečením je "Zabezpečení portu", které se využívá k blokování jednotlivých portů pro neznámé uživatele. Této funkci se říká Access Control. [23] Funkčnost spočívá v tom, že pakety které přichází z neznámé MAC adresy, jsou smazány. Zabezpečení pomocí radiusové autentizace přes externí server je postaven na takzvaném autentizačním serveru, kde koncoví uživatelé mohou přistupovat do sítě pouze v případě, že Switch datové sítě typu Ethernet ověří, že má přihlašovací údaje do autentizačního serveru. Mezi koncovým uživatelem a autentizacím serverem musí být podporován protokol EAP. [4]

#### <span id="page-44-0"></span>**12 Budoucnost v datových přenosů v automatizaci**

PLC automaty budou mít nadále zajištěnou, ale i problémovou budoucnost. Jednotlivé možnosti distribuce funkcí PLC automatu vycházejí z nízkých cen počítačů. Poskytnut bude i prostor pro specializované počítače a jejich specializace bude především v softwaru. Distribuované řešení předpokládá kvalitnější, spolehlivější a rychlejší způsob komunikace. V současné době je tato situace v tomto distribuovaném směru uspokojivá, ale nelze tím jednoznačně odstranit potíže při řešení složitých úloh. PLC automaty budou mít tedy specifické problémy i do budoucna. PLC automaty nebudou mít problém samy o sobě, ale jejich mínusem bude začlenění do širšího celku a souvislostí. PLC automaty tedy budou muset být chápány jako neoddělitelná část celku, kterou nelze vyjmout z automatizačního projektu. [4] Vývoj PLC automatu se ubírá spíše k obecné dostupnosti a spolehlivosti zařízení. Zde musí být zachována transparentnost přenosových zpráv pomocí standardních komunikačních protokolu TCP/IP, UDP, LongTalk, BACnet či MODBUS, což znamená, že provozní a řídící technika bude mít možnost zpracovávat data a pořizovat lokální záznamy. Předpokladem je využití standardu Ethernet od úrovně akčních členů přes systémy PLC, HMI až po řídící a informační systémy MES a ERP. Následně se očekává i zlepšení strukturované kabeláže s využitím optických kabelů z důvodů menšího rušení a rychlejšího přenosu dat. [27]

## <span id="page-45-0"></span>**13 Závěr**

Cílem práce bylo ukázat, jak daný PLC automat funguje s komunikačními protokoly a sběrnicemi v počítačových sítích typu Ethernet.

V práci byly uvedeny protokoly, které umožňují pracovat s PLC automaty. Práce vysvětlovala funkce komunikačních protokolu LonTalk, TCP, UDP, MODBUSU, BACnatu a průmyslových sběrnic AS-Interface, PROFINET, PROFIBUS a LongWorks. Na základě těchto poznatku jsme zjistili, jaké komunikační protokoly jsou využity průmyslovými sběrnicemi v počítačových sítích Ethernet. Mezi používané protokoly v průmyslových sběrnicích typu LongWorks patří LonTalk. Tato průmyslová sběrnice není v dnešní době příliš využívaná jako například PROFINET nebo PROFIBUS. PROFINET využívá protokoly TCP/IP a UDP. Rozdíl mezi těmito protokoly je, že TCP/IP je spolehlivější na přenos přenesených dat a zajímá se, jestli daná data dorazí do cíle. Naopak UDP je méně spolehlivý na přenos přenesených dat po síti, protože ho nezajímá, jestli daná data dorazí do cíle či ne. Protokol UDP je určen spíše pro rychlejší přenos souborů (např.: audio a video soubory). Protokol TCP/IP je určen pro pomalejší přenos souborů (např.: textové soubory). Lze tedy říci, že TCP/IP je sice běžně využívaným komunikačním protokolem v PLC automatech než UDP, ale pro přenos dat v reálném čase je vhodnější použít protokol UDP, protože umožňuje přenášet data rychleji než protokol TCP/IP. V automatizaci proto není TCP/IP vhodný protokol pro datové přenosy v reálném čase. Sběrnice PROFIBUS využívá tři protokoly podle rychlosti komunikace a daným prostředím. Mezi tyto protokoly patří PROFIBUS DP (Decentralized Peripery), PROFIBUS FMS (Field Message Specification) a PROFIBUS PA (Process Automation). Nejvýznamnějším a nejpoužívanějším protokolem je PROFIBUS DP (Decentralized Peripery), který slouží k přenosu komunikace mezi decentralizovanými perifériemi vstupních a výstupních jednotek. Sběrnice AS-Interface využívá jednoduchou architekturu komunikace master/slave nebo slave/master obsahující 4 datové bity za pomocí akčních členů a senzorů využívanou v průmyslovém Ethernetu. PLC automaty jsou založeny na hierarchii automatizačního trojúhelníku, kde se jednotlivé funkce rozdělují na 4 stupně. Nejdůležitějším je stupeň číslo 3. Do tohoto stupně patří vizualizační a dispečerské systémy. Jeden z těchto vizualizačních systému je např.: software SCADA, který umožňuje sbírat data z řídicích systémů a periferií. Aplikace SCADA dokáže zhodnotit i životnost

jednotlivých komponent PLC automatů. Bez vizualizačních systémů by totiž PLC automaty nemohly fungovat. Výhodou PLC automatů je, že přináší ekonomickou úsporu peněz snížením počtu podílu člověka při řízení procesů a omezení monitoringu, rychlejší vývoj řídícího programu, snadný servis, jednoduchou adaptabilitu funkčních požadavků na aplikaci, vysoký výkon a dostatečný výběr komunikačního rozhraní. Nevýhodou PLC automatů je především vysoká cena, špatná kompatibilita PLC automatů jiných výrobců, velké rozměry a chybějící podpora konektivity externích periférií. V práci jsme se zabývali i otázkou, jaký bude budoucí vývoj PLC automatů v datových sítích typu Ethernet a jak se budou nadále vyvíjet. Technologie PLC automatu se neustále rozvíjí, a proto do budoucna lze očekávat především zlepšení funkčnosti kompaktních PLC automatu, které jsou na rozdíl od modulárních PLC automatu založené na jednoduché architektuře zpracování dat pomocí mikroprocesorů.

# <span id="page-47-0"></span>**14 Seznam obrázků**

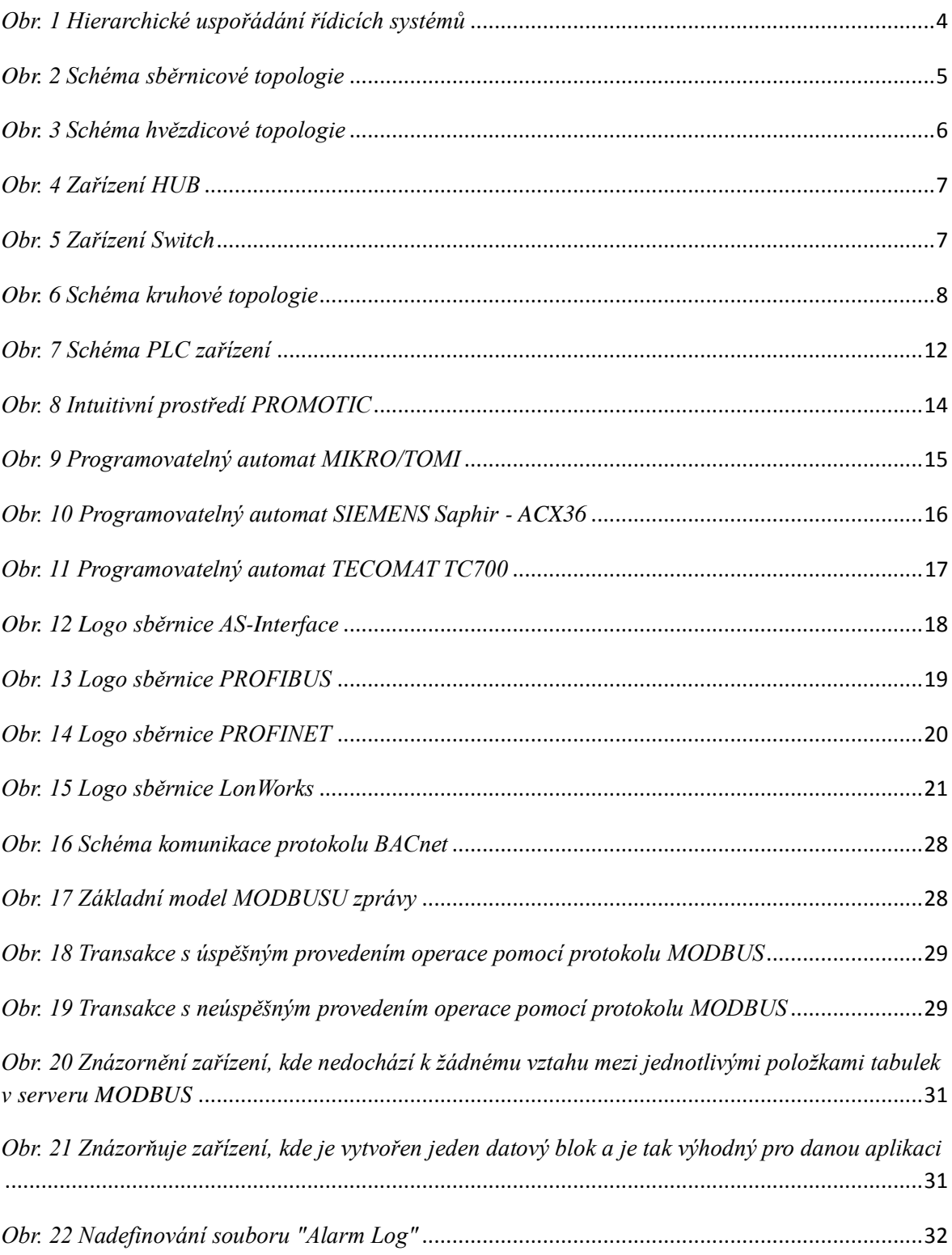

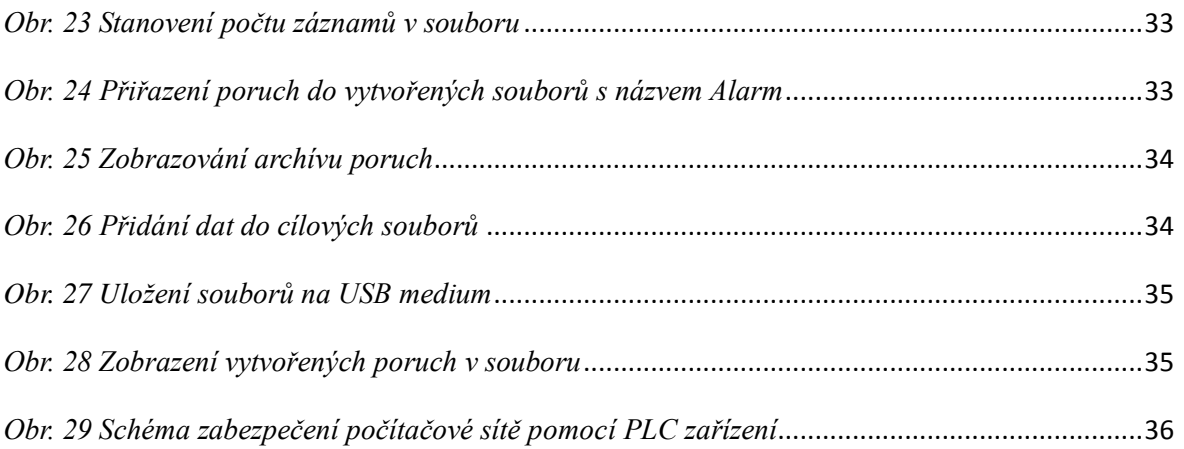

# <span id="page-48-0"></span>**15 Seznam tabulek**

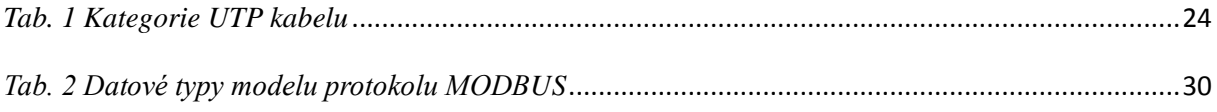

# <span id="page-48-1"></span>**16 Seznam zkratek**

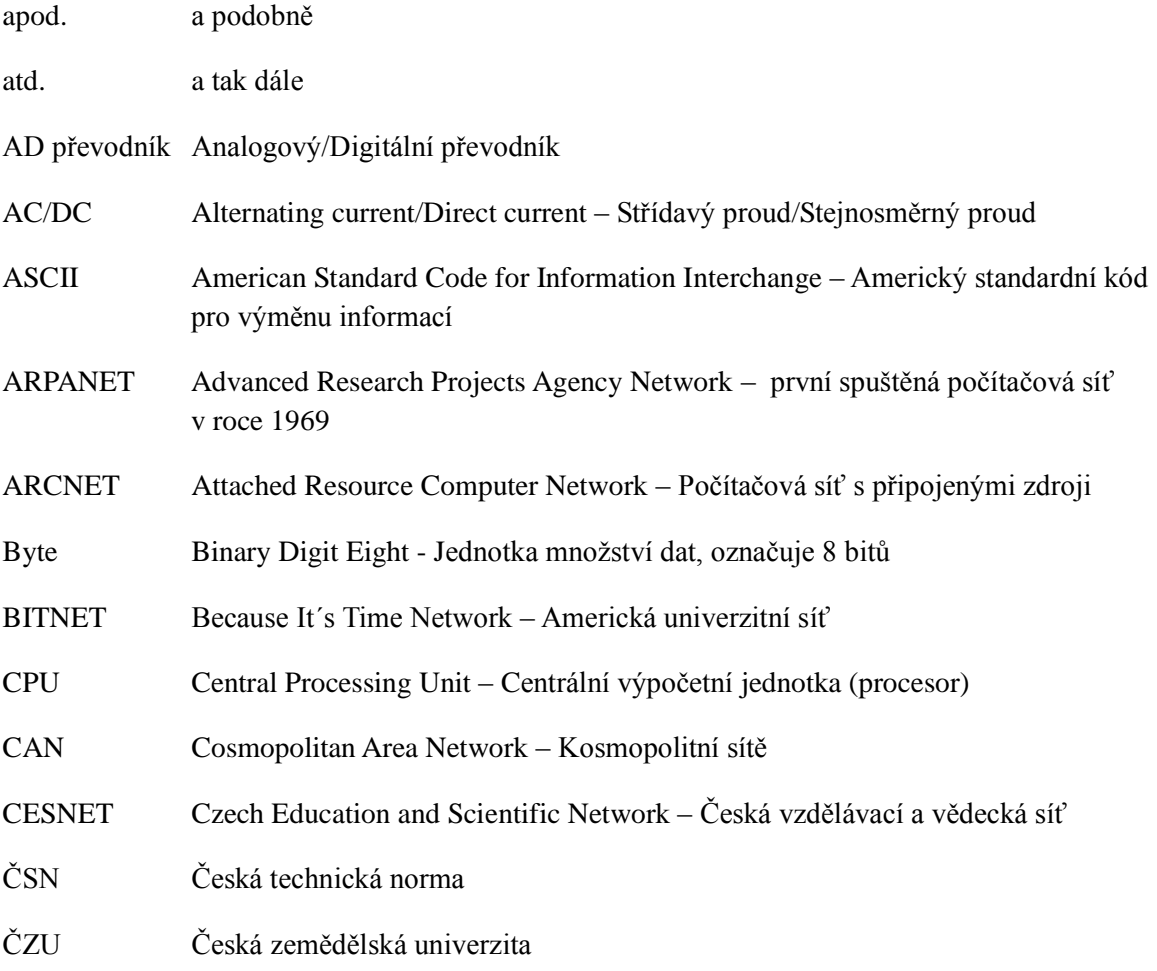

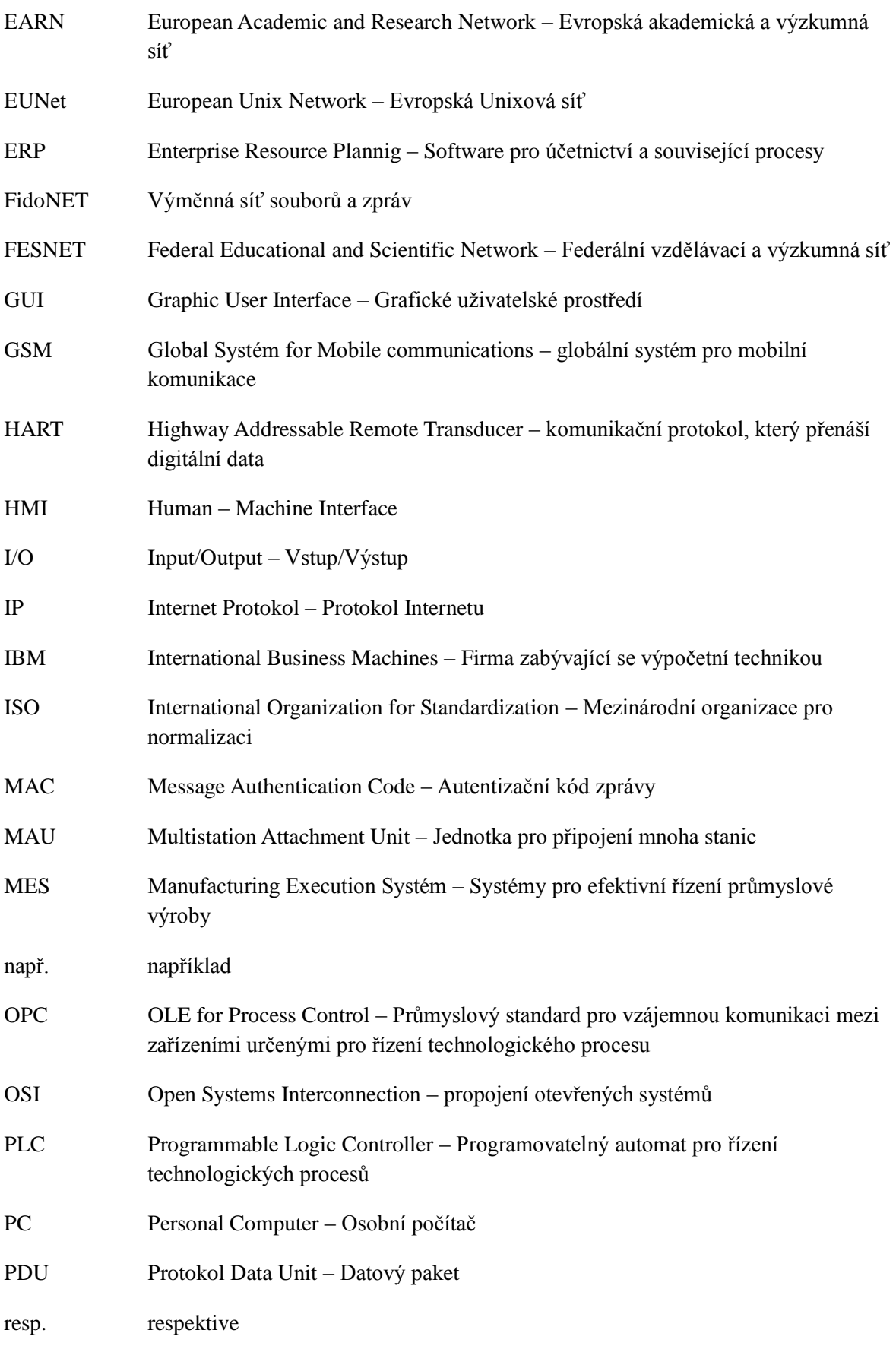

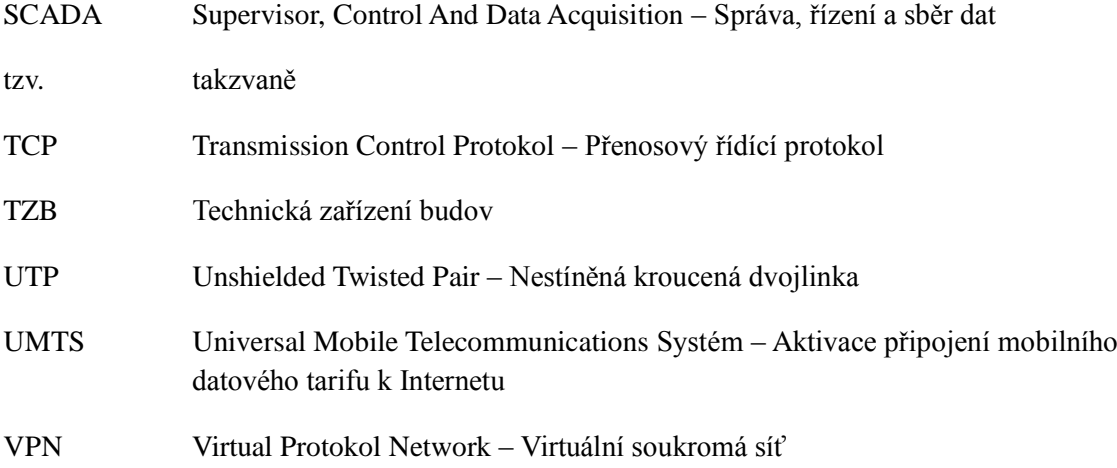

## <span id="page-50-0"></span>**17 Seznam doporučené literatury**

- [1] ALFA mikrosystémy. Stanice řady Desigo PX na sběrnici LON [online]. 2014 [cit. 2015-03-16]. Dostupné z: http://www.alfamik.cz/?t\_basic\_lon.htm.
- [2] BLAŽEK, Jaroslav. BLAJA automation portal. [online]. Vsetín, 2010 [cit. 2015-03- 06]. Dostupné z: http://www.blaja.cz/hmi-scada/hmi-touch-panel-a-ukladani-sexportem-zaznamu-poruch-do-excel-souboru.html.
- [3] BÁRTA, Jiří. Úvod do počítačových sítí. 1. vyd. České Budějovice: KOPP, 1995, 166 s. ISBN 80-858-2826-X.
- [4] BURDA, Tomáš. Použití kompaktních PLC (PA) k měřícím aplikacím [online]. Praha, 2012 [cit. 2015-02-08]. Dostupné z: http://www.tecomat.com/wpimages/referenc/Diplomky/BP\_Tomas%20Burda.pdf.
- [5] BIGELOW, Stephen J. Mistrovství v počítačových sítích: správa, konfigurace, diagnostika a řešení problémů. Vyd. 1. Překlad Petr Matějů. Brno: Computer Press, 2004, 990 s. ISBN 80-251-0178-9.
- [6] ČVUT -Elektrotechnická fakulta. Historie počítačových sítí (zejména u nás) [online]. 2013 [cit. 2014-08-07]. Dostupné z: https://comtel.fel.cvut.cz/cs/files/download.php?id=3094&destination=files/downlo ad.php.
- [7] ELIŠKA. Soukromá Střední škola výpočetní techniky -Historie počítačových sítí. Praha, 2004, 3 s.
- [8] KOVÁŘ, Josef, Zuzana PROKOPOVÁ a Ladislav ŠMEJKAL. PLC -hardware ELE [online]. Zlín, 2013 [cit. 2014-08-07]. Dostupné z: http://www.spszl.cz/soubory/plc/plc\_hardware\_ele.pdf.
- [9] KOSTA. Popis protokolu MODBUS I. [online]. Praha, 2008 [cit. 2014-08-07]. Dostupné z: http://mcu.cz/news1104.html.15.
- [10] KRATINA. Budoucnost řídících systému [online]. Praha, 2008 [cit. 2015-02-08]. Dostupné z: http://e-konstrukter.cz/novinka/budoucnost-ridicich-systemu.
- [11] KRYŠTŮFEK, Jan. Architektura protokolu PROFIBUS [online]. Praha, 2013 [cit. 2015-02-08]. Dostupné z: http://www1.fs.cvut.cz/cz/U12110/site/profibus/.
- [12] MUSIL, Marek. Historie sítě internetu. Protokol TCP/IP [online]. 2003 [cit. 2014- 08-07]. Dostupné z: http://ihistory.webzdarma.cz/chap/sites/tcp\_ip.php.
- [13] NÁVRAT, Petr. Komunikace s PLC automaty SIMATIC firmy Siemens [online]. [cit. 2014-08-07]. Dostupné z: http://www.promotic.eu/cz/pmdoc/Subsystems/Comm/PLC/Simatic/Simatic.htm.
- [14] OSTERLOH, Heather. TCP/IP: kompletní průvodce: použitelný pro veškeré operační systémy. Praha: SoftPress, 2003, 512 s. ISBN 80-864-9734-8.
- [15] PAVELA, Martin. Vysoké učení technické v Brně. Řízení technologického procesu pomocí programovacího logického automatu [online]. Praha, 2012 [cit. 2014-08- 13]. Dostupné z: http://www.vutbr.cz/www\_base/zav\_prace\_soubor\_verejne.php?file\_id=57620.
- [16] RONEŠOVÁ, Andrea. Západočeská univerzita v Plzni. Přehled protokolu MODBUS [online]. Plzeň, 2005 [cit. 2014-08-10]. Dostupné z: http://home.zcu.cz/~ronesova/bastl/files/modbus.pdf.
- [17] ROUSE, Margaret. WhatIs.com. [online]. USA, 2005 [cit. 2015-03-02]. Dostupné z: http://whatis.techtarget.com/definition/SCADA-supervisory-control-and-dataacquisition.
- [18] SHINDER, Debra Littlejohn. Počítačové sítě: nepostradatelná příručka k pochopení síťové teorie, implementace a vnitřních funkcí. Praha: SoftPress, 2003, 752 s. ISBN 80-864-9755-0.
- [19] SMYSITELOVÁ, Lucie. Historie rozlehlých počítačových sítí. [online]. Brno, 1999 [cit. 2014-08-10]. Dostupné z: http://www.fi.muni.cz/usr/jkucera/pv109/xsmysit.html.
- [20] SIEMENS. Sběrnicový systém AS Interface [online]. 2015 [cit. 2015-03-16]. Dostupné z: http://www1.siemens.cz/ad/current/index.php?vw=0&ctxnh=c61db48ce5&ctxp=ho me.
- [21] SIEMENS. Sběrnicový systém PROFIBUS [online]. 2015 [cit. 2015-03-16]. Dostupné z: http://www1.siemens.cz/ad/current/index.php?vw=0&ctxnh=cf23b3a6ff&ctxp=ho me.
- [22] SIEMENS. Sběrnicový systém PROFINET [online]. 2015 [cit. 2015-03-16]. Dostupné z:http://www1.siemens.cz/ad/current/index.php?vw=0&ctxnh=bae95e75f4&ctxp=h ome.
- [23] SIEMENS. Zabezpečení sítí průmyslového Ethernetu [online]. 2015 [cit. 2015-03- 16]. Dostupné z: http://www1.siemens.cz/ad/current/index.php?ctxnh=60d0f69221&ctxp=home.
- [24] ŠMEJKAL, Ladislav a Marie MARTINÁSKOVÁ. PLC a automatizace. 1. vyd. Praha: BEN -technická literatura, 1999, 223 s. ISBN 80-86056-58-9.
- [25] ŠVARC, Ivan. Automatické řízení. Vyd. 2. Brno: Akademické nakladatelství CERM, 2011, vi, 348 s. ISBN 978-80-214-4398-3.
- [26] ŠKOLNÍK, Petr, Albín DOBEŠ a Jaroslav SEMERÁD. Projektování automatizovaných systémů. Vyd. 1. Liberec: Technická univerzita v Liberci, 2012, 249 s. ISBN 978-80-7372-8816.
- [27] VANČURA, Tomáš, Jan FUKA a Zbyněk BERKA. Střední odborná škola a Střední odborné učiliště - Centrum Odborné přípravy: Programovatelné automaty [online]. Sezimovo Ústí, 2015 [cit. 2015-03-16]. Dostupné z: http://www.vanto.sweb.cz/mk/Programovatelné%20automaty%20new.DOC.
- [28] VOJÁČEK, Antonín. Sběrnice LonWorks. [online]. Praha, 2005 [cit. 2015-03-02]. Dostupné z: http://automatizace.hw.cz/clanek/2005041101.
- [29] VOJÁČEK, Antonín. Úvod do BACnetu. [online]. Praha, 2012 [cit. 2015-03-15]. Dostupné z: http://automatizace.hw.cz/uvod-do-bacnetu-building-automation-andcontrols-network.
- [30] ZÁTKA, Michal. Průmyslové řídící systémy [online]. Praha, 2011 [cit. 2015-03- 15]. Dostupné z: http://is.bivs.sk/th/12248/bivs\_b/Prumyslove\_ridici\_systemy.pdf?lang=sk. Bakalářská práce. Bankovní institut vysoká škola.
- [31] ZKRATKY.CZ. Významy zkrácených slov [online]. 2015 [cit. 2015-03-17]. Dostupné z: http://www.zkratky.cz/.